### **Vysoká škola ekonomická v Praze**

### **Fakulta informatiky a statistiky**

**Katedra informačních technologií** 

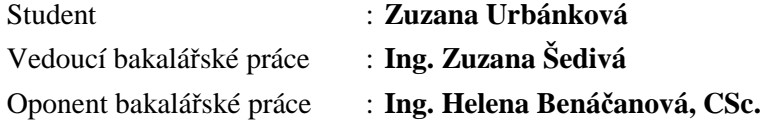

### **TÉMA BAKALÁŘSKÉ PRÁCE**

# **Geografický informační systém hl. m. Prahy**

**ROK : 2010** 

### **Prohlášení**

Prohlašuji, že jsem bakalářskou práci zpracoval(a) samostatně a že jsem uvedl(a) všechny použité prameny a literaturu, ze kterých jsem čerpal(a).

V Praze dne 25.6.2010 ........................... ..........................

podpis

### **Poděkování**

Tímto bych chtěla poděkovat Ing. Zuzaně Šedivé za její odborné vedení práce a cenné náměty, které mi poskytla při psaní této bakalářské práce a dále také Mgr. Jiřímu Čtyrokému z Útvaru rozvoje města, Ing. Zdeňku Jánskému a Bc. Ladislavu Tobiáši z Odboru informatiky Magistrátu hl. m. Prahy za projevenou ochotu zasvětit mě do problematiky tématu a trpělivost při našich odborných rozhovorech.

#### **Abstrakt**

Tato práce se zabývá geografickými informačními systémy a to z více úhlů pohledu. První úhel se zabývá těmito systémy pouze všeobecně, popisuje jejich definici a využití.

Dalším úhlem je popis konkrétního systému a to je geografického informačního systému hlavního města Prahy. Jedním z cílů práce je zjistit, které úřady jej využívají, oblasti, ve kterých se používá a za jakým účelem, v jakém softwarovém prostředí apod.

Dalším cílem je zhodnocení ekonomických aspektů tohoto geografického systému. Jaké náklady a výnosy jsou dosahovány, za jakých podmínek, jejich výše atd. Dalším cílem je komplexní zhodnocení systému pomocí jeho SWOT analýzy.

Na vypracování práce se významnou měrou podíleli i sami pracovníci Magistrátu hl. m. Prahy prostřednictvím rozhovorů s autorkou z důvodu absence některých informací v tištěné či elektronické podobě.

**Klíčová slova:** geografický informační systém, mapy, Praha, Digitální mapa Prahy, WebGIS

#### **Abstract**

This bachelor thesis deals with geographical information system from more points of view. First point of view deals with those systems only generally, it describes their definition and usage.

Another point of view is concrete system description, accurately geographical information system of Prague. One of many aims of this thesis is to find out which authorities derive benefit from it, areas, in which is it used, for which purpose, in which software, etc. and help the readers to orientate in this system.

The other aim is construction of the geographical system economical analysis. Which costs and profits are reached, under which conditions, their height etc. One of taims of this thesis is also SWOT analysis of system.

Thesis was written thanks to talks with municipal Prague authorities' employees, because of absence some information in printed or electronic form.

**Key words:** geographical information system, maps, Prague, digital map of Prague, WebGIS

# Obsah

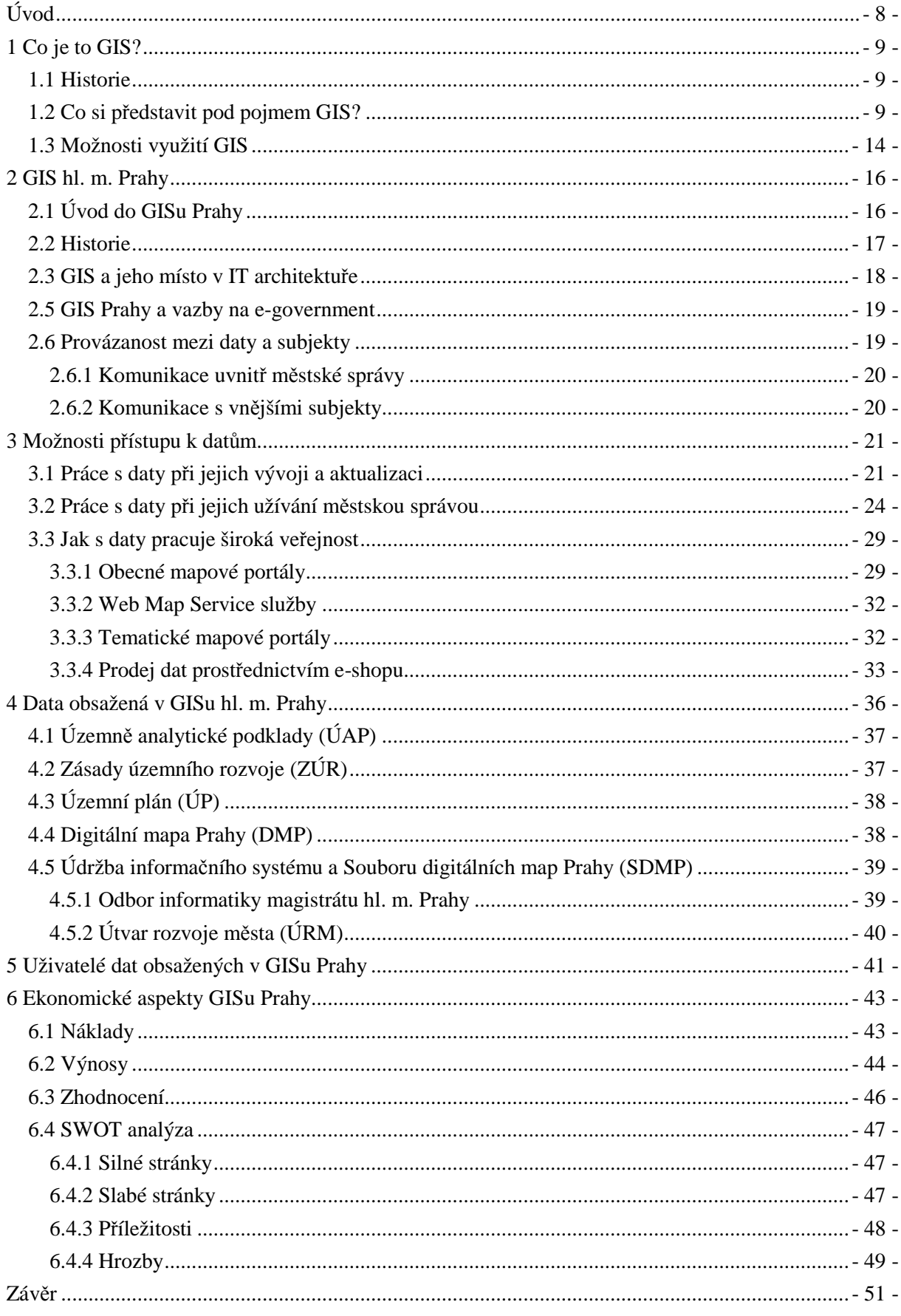

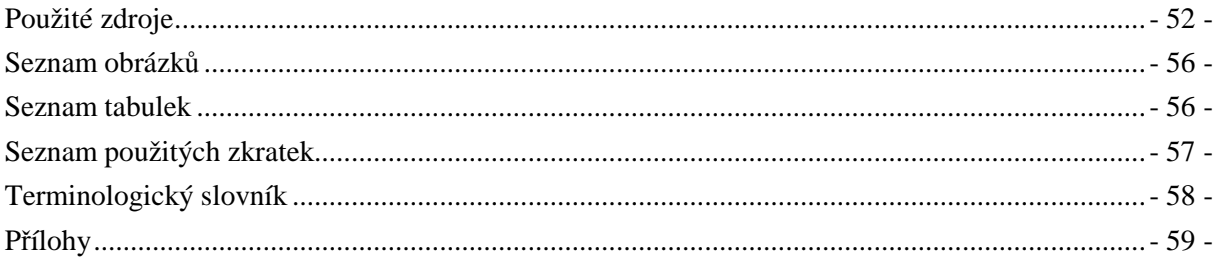

# **Úvod**

V bakalářské práci se zabývám geografickými informačními systémy. Dnes jsou stále více neoddiskutovatelnou součástí každého subjektu, který chce činit správná rozhodnutí pomocí objektivních prostorových analýz a tím maximalizovat své ekonomické ukazatele. Konkrétně se věnuji geografickému informačnímu systému Prahy. Toto téma jsem si vybrala proto, že uplatnění této technologie v oblasti městské správy je velice časté a protože tento systém není komplexně nikde zdokumentován, o což bych se ráda pokusila.

Moji práci lze rozdělit do tří tématických celků. První z nich zahajuji stručným úvodem do geografických informačních systémů, jejich definicí a možnostmi jejich využití.

V dalším, druhém celku se již v práci konkrétně zaměřuji na geografický informační systém hlavního města Prahy. Jedním z mých cílů této práce je pokusit se zdokumentovat celý tento složitý systém komplexně tak, aby čtenáři poskytl základní a komplexní informace o tomto systému. Zmiňuji se tedy o jeho historii od prvotních aplikací až po propojený, složitý systém, snažím se objasnit jeho místo v IT architektuře Prahy, zabývám se jednotlivými aplikacemi a softwarovými programy, které slouží jak k tvorbě dat, tak pouze k jejich čtení. Dále se zabývám daty, která jsou v systému obsažena, protože data jsou jednou z nejdůležitějších součástí celého systému, také nechybí kapitola o uživatelích, kteří s geografickými technologiemi pracují či používají výstupy z těchto systémů. Největším přínosem cíle je poskytnout tento ucelený přehled v jednom jediném dokumentu, protože celá komplexní podoba systému dodnes zdokumentována nebyla.

V poslední, třetí části, se snažím o ekonomické zhodnocení geografického informačního systému Prahy, což je můj další cíl. Zabývám se náklady, které byly a jsou vynaloženy na pořízení a provoz. Dále se věnuji výnosům, které tento systém přináší, a které by mohl popř. nabídnout. Dále uvádím SWOT analýzu systému, kde komplexně zhodnocuji jeho silné a slabé stránky, příležitosti i hrozby. Smyslem cíle je obeznámit čtenáře s finanční náročností tohoto systému a ostatními aspekty v podobě jeho výhod i nedostatků.

# **1 Co je to GIS?**

### **1.1 Historie**

Potřeba lidstva orientovat se v terénu je známá už od pradávna. Již v pravěkých jeskyních se naši předchůdci snažili pomocí náčrtků vystihnout určité rozmístění např. stád lovné zvěře. Čilý vývoj následně pokračoval díky rozmachu mořeplavby a objevování nových kontinentů např. v době Kryštofa Kolumba, kolonizace Ameriky a dalších zemí, …

Největší rozmach byl však zaznamenán až s vývojem počítačové techniky, kvůli nutnosti vlastnictví programového vybavení byl vývoj geografických informačních systémů na rozvoji počítačové techniky přímo závislý.

Jedna z prvních GISových aplikací byla vytvořena v 70. letech v Kanadě a existuje dodnes, nazývá se tzv. CGIS (Kanadský GIS) a je mimochodem jednou z největších GISových aplikací na světě (soubor map s daty Kanady čítá více jak 10 000 kusů).[1] Průkopnickou firmou v oblasti komerčních GIS řešení byla v 70. letech americká firma ESRI (Environmental Systems Research Institute)[2] se svým prvním produktem ArcInfo. Od té doby se již vývoj GIS nezastavil a v dnešní době je všeobecně hojně rozšířen. Jeho možnosti využití nepochybně umocnil rozvoj technologie GPS a stále dokonalejšího HW a SW vybavení. GIS používá mnoho různě zaměřených organizací, ať už jsou to jednotlivá města a orgány státní správy, tak i jednotlivé společnosti v soukromé sféře.

### **1.2 Co si představit pod pojmem GIS?**

Uveďme si pro představu některé definice geografického informačního systému.

Podle jednoho z leaderů GIS trhu, společnosti ARC DATA Praha<sup>[3]</sup> je GIS "organizovaný *soubor počítačového technického vybavení, programového vybavení, geografických dat a personálu, určený k účinnému sběru, uchovávání, údržbě, manipulaci, analýze a zobrazování všech forem geograficky vztažené informace*."

Dle slovníku univerzity v americkém Princetonu<sup>[4]</sup> je GIS "zobrazení map pomocí počítače, *které umožňuje data na základě jejich polohy číst, hledat v nich a analyzovat je*."

Podle Terminologického slovníku Výzkumného ústavu geodetického, topografického a kartografického<sup>[5]</sup> je GIS "informační systém zabývající se informacemi, které se týkají jevů *přidružených k místu vztaženému k Zemi*, a dále *funkční celek vytvořený integrací technických a programových prostředků, dat, pracovních postupů, obsluhy, uživatelů a organizačního kontextu, zaměřený na sběr, ukládání, správu, analýzu, syntézu a prezentaci prostorových dat pro potřeby popisu, analýzy, modelování a simulace okolního světa s cílem získat nové informace potřebné pro racionální správu a využívání tohoto světa.*"

Můžeme říci, že jako jakýkoliv informační systém, tak i geografický se skládá z více částí, jejichž vzájemná součinnost je pro úspěšnou existenci systému nezbytná:[6]

- hardware rychlé a výkonné zázemí šetří čas, peníze i nervy. Objemy dat jsou často velmi vysoké, je nutné je vkládat, udržovat, analyzovat i odstraňovat a je tedy nutné mít kvalitní zázemí pro tyto činnosti,
- software zejména aplikace, pomocí kterých uživatelé s daty pracují. V dnešní době je největším leaderem s GIS sw americká společnost ESRI, avšak i méně populární společnosti mohou být zárukou kvalitního sw. Na zvážení také je, zda by nám nepostačilo i některé z open source řešení,
- data bezesporu nejdůležitější část systému. Bez informačního systému naplněného geografickými daty by žádné analýzy dělat nešlo,
- lidé kvalifikovaný a vyškolený personál je zárukou kvalitní údržby systému a přesně takových analýz, které potřebujeme.

Geografické informační systémy jsou multidisciplinárním systémem a těží z údajů, které poskytují další vědní obory jako je:

- kartografie,
- geografie,
- geologie,
- geodézie,
- geomorfologie,
- fotogrammetrie,
- hydrologie,
- hydrografie.

Základním prvkem GIS jsou digitalizované mapy. Mapa je dle [7] "zmenšený generalizovaný *konvenční obraz Země, nebeských těles, kosmu či jejich částí, převedený do roviny pomocí matematicky definovaných vztahů (kartografickým zobrazením), ukazující podle zvolených hledisek polohu, stav a vztahy přírodních, socioekonomických a technických objektů a jevů.*"

Součástí každého informačního systému jsou data. U geografických IS rozlišujeme 2 druhy dat.[8] Za prvé data popisná, která nám dávají určitou informaci o zobrazeném objektu – např. název řeky, typ potrubí, nadmořská výška…, a za druhé data prostorová, která nesou informaci o poloze dat popisných. Odlišnost geografických informačních systémů od ostatních informačních systémů je tedy skutečnost, že data jsou vázána na určitou geografickou informaci. Je třeba si uvědomit, že nesmíme zaměňovat pojem GIS s pojmem CAD. CAD systémy se totiž soustřeďují na vytváření nových objektů, zatímco systémy GIS analyzují již objekty existující.

Data uložená např. v klasické databázi lze nepochybně také analyzovat, ale k zodpovězení složitějších dotazů je již použití GIS nezbytné. Klasická databáze jistě umí odpovědět na dotaz "Které parcely jsou ve vlastnictví města?", ale již nebude umět odpovědět na dotaz "Jak se zmenší plocha zalesněného území, poklesne-li hladina spodní vody o 2 metry?" Tuto nepochybně obrovskou výhodu GIS lze využít i k propojení GIS s firemními aplikacemi ERP, zejména pak s nástroji Business Intelligence k tvorbě podrobnějších a sofistikovanějších analýz.

V GIS mohou být jednotlivé objekty zachyceny pomocí bodů (horské vrcholy, sloupy), liniemi (silnice, řeky) a plochami (lesní, vodní plochy apod.).

Prostorová data jsou ukládána ve dvou režimech, a to v režimu buď vektorovém, nebo rastrovém. Vektorový režim[9] využívá k uložení tvarů souřadnice x a y. Objekty ve vektorovém režimu lze libovolně mazat, doplňovat či vybírat. Při zoomování mají objekty na rozdíl od rastrového režimu stále ostré zobrazení.

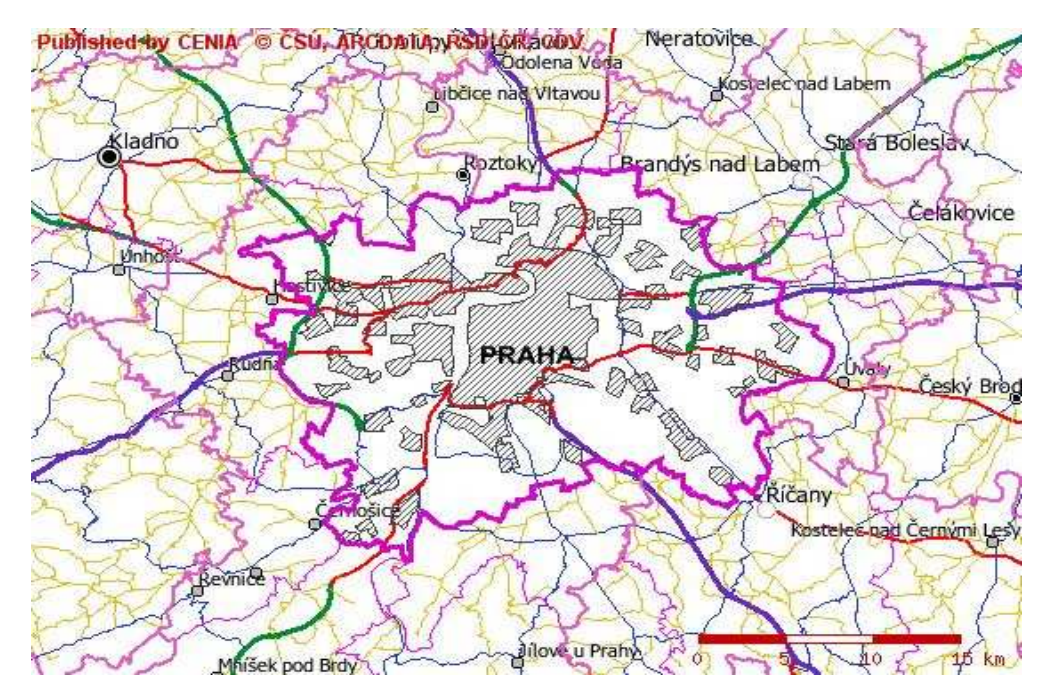

*Obr. 1 Příklad vektorového režimu map Zdroj:* [10]

Rastrový (tj. bitmapový) režim[11] ukládá tvary pomocí mřížky, což je síť převážně čtverců, tzv. pixelů (existují i trojúhelníkové, šestihranné), z nichž každý nabývá určité hodnoty. Jednotlivé součásti mapy jako jsou např. silnice, domy, .. nefigurují jako samostatné objekty, tudíž nemohou být pozměňovány (vybírány, mazány). Při rastrovém režimu hraje důležitou roli rozlišení mapy (počet čtverců v mřížce, tzv. dpi), protože při zoomování se nám okraj objektů na mapě s malým dpi postupně rozostřuje. Rastrové mapy jsou jednodušší na vytváření, většinou vznikají dálkovým průzkumem Země z družic, leteckým snímkováním nebo skenováním papírových map. Nevýhodou bitmapového oproti vektorovému režimu je větší velikost objemu dat.

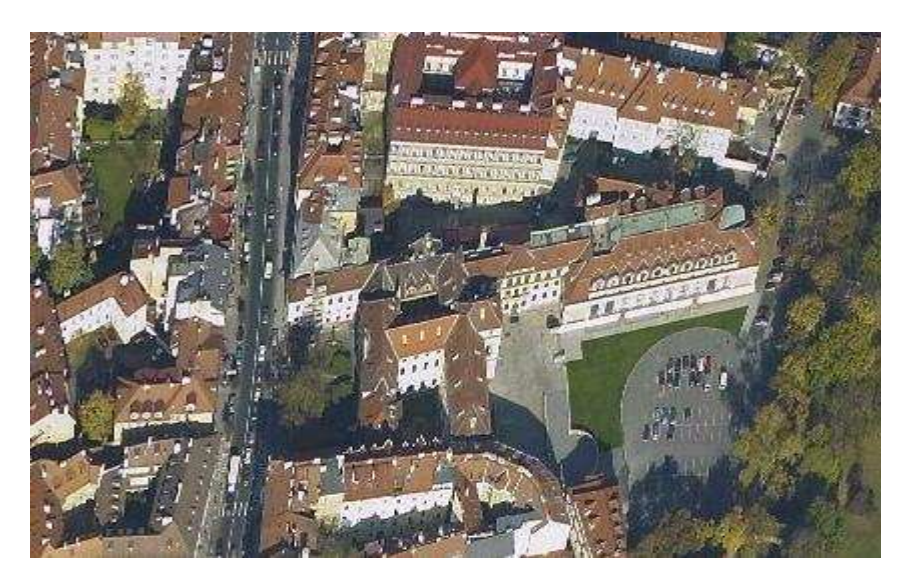

*Obr. 2 Příklad rastrového režimu map Zdroj:* [12]

Na následujícím obrázku je dobře patrný rozdíl mezi oběma režimy.

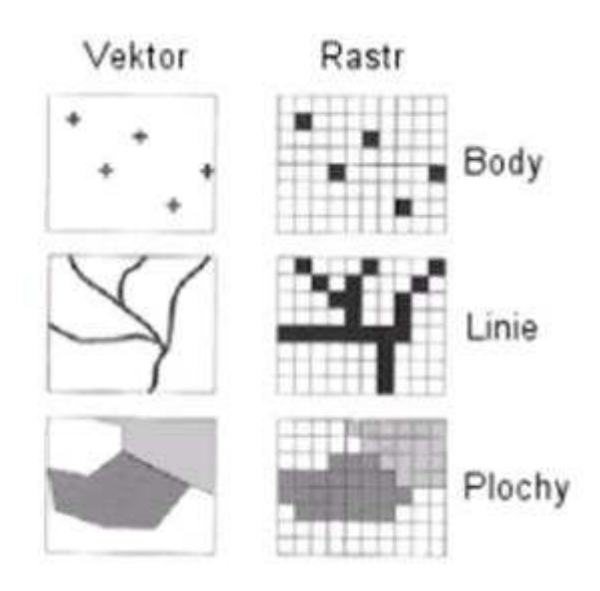

*Obr. 3 Rozdíl mezi vektorovým a rastrovým režimem Zdroj:* [13]

Data jsou navíc ukládána ve více tematických mapových vrstvách, tj. do shluků homogenních dat, viz *obr. 4*. Většina zobrazovacích nebo analytických sw nástrojů je schopna vrstvy vzájemně vypínat, kombinovat a analyzovat. Každá vrstva se skládá jen z jednoho typu tvarů (body, linie, plochy).

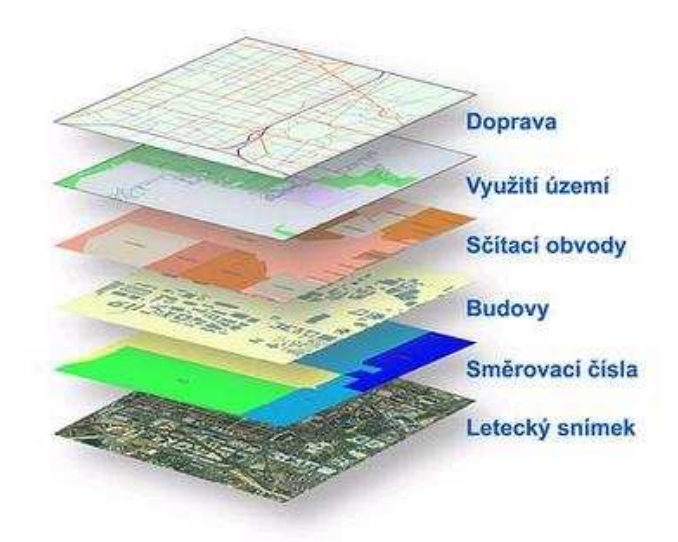

*Obr. 4 Vrstvy GIS Zdroj:* [3]

### **1.3 Možnosti využití GIS**

GIS je nápomocen v mnoha oblastech. Je využíván jak soukromým, tak i veřejným sektorem. Jeho vlastnost tvorby analýz zde nabývá konkrétní podoby, např. analýza prodeje výrobků v určitých obchodech, množství výroby zboží v jednotlivých závodech, zastoupení věkových skupin ve městech/státech, analýza poptávky po určitém výrobku, nabídky surovin od dodavatelů, atd. Mezi některé nejvýznamnější oblasti použití GIS například patří:

- a) komplexní městské GISy Každé město spravuje velké množství informací. Weby obsahující celé mapové soubory slouží jak pro pracovníky úřadů města, tak i pro jeho obyvatele při prvotním hledání informací namísto návštěvy úřadu, popř. turisty a další zájemce o informace
- b) plánování urbanizace vizualizace staveb, změny územního plánu, správa majetku, budov, parcel, vyhledávání možných nových lokalit, vyhodnocování nejvhodnějších poloh inženýrských sítí, silnic, železnic, které by byly bez mapových podkladů nemyslitelné
- c) doprava a logistika např. Ředitelství silnic a dálnic a plánování budoucí výstavby dopravní infrastruktury, přehled mýtných bran, informace o silniční a dálniční síti. Dále např. aktuální informace o uzavírkách, intenzitě dopravy, stavu počasí a sjízdnosti na webu *http://www.dopravniinfo.cz/,* jehož je ŘSD provozovatelem, dále optimalizace zásobování a logistiky speditérskými firmami, výběr nejefektivnější trasy
- d) správa inženýrských sítí např. na webu ČEZ přehled jednotlivých druhů elektráren, v případě Pražské energetiky třeba mapa potrubí, jeho stáří, jednotlivé komponenty (hydranty, kohouty,…)
- e) telekomunikace správa jednotlivých telekomunikačních sítí, klientů mobilních operátorů, analýza poskytovaných služeb, přehled pokrytí signálu
- f) obchod soukromé firmy si pomocí GIS pomáhají najít potenciální dodavatele/odběratele a pomocí provedených analýz vybrat toho nejlepšího. Další využití je také při plánování rozšíření sítě poboček např. na základě analýzy velikosti určitého cílového tržního segmentu nebo s ohledem na rozmístění poboček konkurence. Dále např. developerské firmy využívají GIS pro správu svých jednotlivých projektů, neboť nejenže mají přehled o umístění jednotlivých budov, ale navíc si je mohou rozložit na jednotlivá podlaží, o kterých mohou vést další podrobné informace (plány budov, vedení elektroinstalace po budově, potrubí, odpady, ..). Dále je možné pomocí GIS vytvářet různé marketingové analýzy a studie, jako např. sledování prodeje výrobků podle jednotlivých územních jednotek (měst, států apod.),
- g) obyvatelstvo analýzy věkového složení, místa a druhu bydlení, ostatních statistik
- h) životní prostředí mapa zalesnění, oblasti zasažení různými škůdci, správa vodních toků a bystřin, splavy a průtoky na vodních tocích, vizualizace dopadu záplav či ekologické havárie na životní prostředí, geologické mapy, vizualizace pohoří a horských středisek, vývoje globálního oteplování, stoupání hladiny oceánů, jejich teploty, úbytku ledových ploch, vizualizace hurikánů, geologické průzkumy, vyhledávání ložisek, ...
- i) zdraví analýza pandemických stavů, ostatních nemocí, rozmístění nemocnic a zdravotnických zařízení, popř. kompletní systém pro integrovaný záchranný systém, navádění vozidel, …

Veřejně přístupné mapové služby – neslouží primárně k analýzám stejné povahy jako předchozí příklady využití GIS. Spíše jde o informativní charakter určený pro veřejnost. V této kategorii jmenuji weby jako např. *http://www.mapy.cz*, *http://maps.google.com* spravované webovými portály, kde zájemce může hledat polohu jednotlivých ulic, dopravní spojení, sídla firem, úřadů atd. Za zmínku stojí i server *http://www.openstreetmap.org* na bázi volně upravitelné wiki aplikace či rozcestník veřejných mapových služeb na *http://www.arcdata.cz/produkty-a-sluzby/gis-on-line/verejne-mapove-sluzby/*.

## **2 GIS hl. m. Prahy**

Cílem této kapitoly je objasnit čtenáři historii geografického informačního systému, dále místo jeho aplikací v architektuře informačního systému Prahy a zmapovat jednotlivé vztahy a práva, která jeho uživatelé ke geografickým datům mají.

### **2.1 Úvod do GISu Prahy**

Geografický informační systém Prahy je rozsáhlý systém, který se skládá z více druhů aplikací obsahujících množství datových celků a jejich vrstev a který využívá mnoho organizací, ať již aktivně vytvářením dat, nebo jen jejich čerpáním a čtením. Středobodem systému je Magistrát hlavního města Prahy, jehož usnesení ovlivňují veškerou podobu pražského informačního systému, včetně toho geografického. Magistrát má 30 odborů, z nichž každý se dělí na několik oddělení, dále 10 sekretariátů[14] a je zřizovatelem téměř 200 organizací[15], avšak ne všechny odbory magistrátu nebo organizace geografický systém využívají. Na magistrátu Prahy pracuje v odborech užívajících GIS více než 800 uživatelů, celkově na magistrátu pracuje cca 1300 pracovníků. Odbory, které GIS využívají, jsou:

- $\blacksquare$  Odbor bytový (BYT),
- Odbor dopravně správních agend (DSA),
- Odbor dopravy (DOP),
- Odbor krizového řízení (OKR),
- Odbor kultury, památkové péče a cestovního ruchu (OKP),
- Odbor městského investora (OMI),
- Odbor obchodních aktivit (OOA),
- Odbor ochrany prostředí (OOP),
- Odbor sociální péče a zdravotnictví (SOC),
- Odbor správy majetku (OSM),
- Odbor stavební (OST),
- Odbor územního plánu (OUP),
- Odbor živnostenský a občanskosprávní (ZIO).

Dalšími subjekty, které GIS využívají, jsou zmiňované organizace, jejichž zřizovatelem je magistrát. Mezi takové organizace patří např.:

- Útvar rozvoje města,
- Kolektory Praha,
- Regionální organizátor Pražské integrované dopravy ROPID,
- Zdravotnický záchranný sbor hl. m. Prahy a mnoho dalších.

Podrobněji se o uživatelích, které s GISem pracují nebo využívají jeho data, zmiňuji v kapitole 5.

Čtenáři, kteří se již v problematice GIS trochu orientují, si ve spojitosti s GISem Prahy mohou díky nedávné reklamní kampani vybavit výstavu výkresů navrhovaného územního plánu, což je momentálně nejvíce aktuální oblast, ve které se GIS využívá, protože právě probíhá schvalovací proces nového územního plánu Prahy na dalších 15-20 let a jeho připomínkování veřejností proběhlo na podzim 2009, kdy zároveň probíhala na pražském magistrátu výstava výkresů návrhu územního plánu.[16]

### **2.2 Historie**

Historie gisových aplikací na pražském magistrátu sahá až do počátku devadesátých let, kdy se začaly objevovat úplně první aplikace. Další gisové aplikace se začaly objevovat ve formě multilicencí firmy ESRI, šlo například o desktopové aplikace ArcInfo a ArcView. Tyto aplikace mělo nainstalováno jen několik málo desktopových počítačů nebo v lepším případě uživatelé přistupovali k datům umístěným na serveru pomocí svých klientských aplikací.[17] Vyšší efektivnosti ve využívání gisových technologií bránil fakt, že každá licence na další desktopový počítač byla velmi nákladná a obyčejný úředník, který nebyl specialistou GIS a tudíž nepotřeboval všechny funkce programu, jeho celou šíři dovedností nevyužil. Možnost naprogramování funkcionality zadané objednatelem se objevila až později. Dalšími z významných aplikací, které se postupně objevily, byl GISel a T-Map Viewer od firmy T-MAPY.

S postupným rozvojem internetu se začala vyskytovat i webová řešení, např. v roce 1993 produkt WebMap od firmy Hydrosoft Veleslavín[18] určený pro Atlas životního prostředí

Prahy, MapObjects/IMS od firmy ESRI[19] pro aplikaci Adresní systém obsahující oficiální adresy v Praze, dále také projekt MURIS – městského územně orientovaného informačního systému, který v roce 1998 vyvinula firma ICZ. Avšak postupem času u této gis aplikace začaly převládat spíše její zápory než klady, jako např. problematické ovládání z důvodu jejího nestandardního GUI, dále fakt, že jeho aktualizace byla v rukou autorů systému a také jakákoliv úprava programu vyžadovala zadání nové zakázky u dodavatele. Se zvyšujícím se počtem aplikací také stoupala duplicita a nekonzistence jak obsahu, tak formátů dat. Vedle webového řešení existovalo na magistrátu i cca 60 desktopových instalací programu GIS Praha, což byla aplikace napsaná v jazyce Avenue jako nástavba programu ArcView.

V roce 2003 bylo rozhodnuto o vypsání výběrového řízení na sjednocení všech gisových aplikací do jednoho řešení a rozšíření jeho funkcionality oproti všem stávajícím aplikacím – na vytvoření WebGIS Praha (zkratka WGP), který je v současnosti nejvýznamnějším zdrojem dat nejen pro úředníky, ale i městské části a veřejnost a který tvoří stěžejní část pražského geografického informačního systému.

### **2.3 GIS a jeho místo v IT architektuře**

Na území Prahy funguje neveřejná datová síť MePNet (Metropolitan Prague Network)[20], která je určená pouze pro správu města a jejíž členem je i Magistrát hlavního města Prahy a Útvar rozvoje města. Jedná se o páteřní síť optických kabelů založených na protokolu TCP/IP, její topologie je uvedena v *Příloze č. 3*. Síť v roce 2006 propojovala cca 360 subjektů, např. úřady jednotlivých městských částí Prahy, policii, ROPID, HZS Prahy, Kolektory, Technickou správu komunikací, MHMP, Dopravní podnik a mnoho dalších vybraných organizací. Projekt této sítě začal vznikat v roce 1996, do provozu byl uveden v roce 1999.

MePNet byl realizován společně se společností Pragonet, která byla původně jednou z organizací zřizovaných městem, avšak později byla privatizována a odkoupena firmou T-Systems, která je správcem rozsáhlé optické transportní sítě po celém území Prahy. Připojování subjektů do MePNetu se dělo v jednotlivých etapách, první etapa byla dokončena v dubnu 1999 a další připojování subjektů každoročně následovalo. Subjekty sítě jsou děleny na Interní a Externí, pro každou skupinu se liší portfolio poskytovaných služeb. MHMP a ÚRM v topologii zaujímají místo mezi Interními subjekty MePNetu. Členství v síti opravňuje jejího člena k využívání různých služeb[21] jako např. přístupu ke společným datovým

- 18 -

zdrojům a k síti internet, služby elektronické pošty, spisovou službu e-Spis poskytující správu dokumentů a jejich uživatelů, webgis služby, poskytování antivirové ochrany a další. Síť obsahuje několik druhů serverů, jako např. DNS, servery elektronické pošty, proxy servery, firewall, společné vrstvy služeb… Zde je nutno připomenout, že jednotlivé subjekty sítě MePNet jsou samostatnými právnickými osobami, je tedy nutné zachovat ochranu dat mezi těmito jednotlivými subjekty.

 Všechny připojené subjekty se musejí řídit Pravidly pro provoz sítě, Povinnostmi interních subjektů a dále jsou stanoveny i Povinnosti správce sítě. Tyto povinnosti jsou akceptovány smluvně, jejich nedodržení může tedy vyústit v ukončení poskytování služeb či odpojení od sítě MePNet. WGP je do pražské metropolitní sítě MepNet plně integrován, patří mezi služby poskytované v této síti a tudíž k němu může mít přístup každý subjekt obsažený v síti MePNet. V dnešní době Odbor informatiky intenzivně pracuje na projektu nové podoby sítě, protože tato stávající je permanentně přetížená a hrozí její kolaps.[22]

### **2.5 GIS Prahy a vazby na e-government**

Chápeme-li e-government jako komunikaci občanů s úřady prostřednictvím elektronické podoby, není možné říci, že je geografický informační systém s e-governmentem přímo propojen a že můžeme komunikovat s úřady. Můžeme spíše komunikovat jen s databázemi úřadů, ale ne s jejími pracovníky a pořizovat úřední dokumenty, př. výpisy z katastru nemovitostí atd. Úřady na území Prahy samozřejmě nabízí mnoho možností, jak občané mohou elektronicky čerpat rozličné výpisy a informace, ale není to komunikace s úřadem či magistrátem prostřednictvím technologie GIS. Přes aplikaci WebGIS je sice možné hledat informace např. z Katastru nemovitostí, ale tato aplikace nám žádný výpis, který by se dal považovat za úřední dokument, neposkytne, půjde jen o soupis základních informací, viz kapitola 3.2.

### **2.6 Provázanost mezi daty a subjekty**

Komunikace mezi subjekty, které GIS využívají, je klíčem k úspěšnému využívání jeho potenciálu. Jak je z kapitoly 2.3 patrné, do databázových úložišť přistupuje nepřeberné množství pracovníků a organizací. Někteří do něj mají plný přístup jak v režimu čtení, tak i zápisu, někteří pouze v režimu čtení.

#### **2.6.1 Komunikace uvnitř městské správy**

První velké databázové úložiště se nachází na Útvaru rozvoje města, které slouží k ukládání surových pracovních dat vytvořených pouze pracovníky ÚRM a které je určeno primárně jen pro potřeby ÚRM. Ostatní subjekty do něj ukládat nemohou. Pracovníci ÚRM k datům přistupují buď pomocí ESRI ArcGIS desktopových aplikací, nebo pomocí vnitřního intranetu dostupného jen v rámci ÚRM, ze kterého se data otevřou v aplikaci WebGIS, ve které mají největší počet práv z hlediska omezení funkcionality.

Další datové úložiště se nachází na Magistrátu Prahy. Pokud chce osoba pracující na MHMP pracovat s daty, která vyprodukoval ÚRM, může tak činit pouze z datového úložiště, které je na MHMP, na který ÚRM data po jejich vyhotovení nahrává. Tato data jsou pouze ve finální podobě, nikoliv v podobě pracovní. Pracovní data jsou uložena jen na serverech ÚRM. Pokud některý z odborů upravuje na serveru MHMP některá data, může si je ÚRM od něj poté vyžádat. Data se otvírají pomocí magistrátního intranetu a to v prostředí aplikace WebGIS. Přístup do ní je pro jednotlivé typy pracovníků diferencován pomocí přihlašovacího okna do aplikace tak, že někteří mohou data pouze číst, jiní je mohou i v omezené míře vytvářet nebo upravovat, avšak ne tak dokonale jako s nástroji z ÚRM. Po jejich vytvoření či upravení je možné tato data uložit pouze na datové úložiště magistrátu. Městské organizace nebo městské části k datům přistupují pomocí extranetu v síti MepNet, data se otevřou v prostředí WebGISu, práva mají dle přihlášení. Pokud mají dovoleno data upravovat, data si poté ukládají na svá úložiště umístěná ve svých organizacích nebo městských částech.

#### **2.6.2 Komunikace s vnějšími subjekty**

Další organizace, které v síti MepNet nejsou, nebo veřejnost k datům přistupuje pomocí internetu a to aplikací WebGIS. Veřejnost nemá žádná práva data upravovat, smí pouze číst a do aplikace WebGIS vstupuje anonymně bez přihlášení. Organizace mohou mít přidělená některá práva, diferenciace probíhá přihlášením. Co se týká toku dat od některých vnějších subjektů směrem do pražské městské správy, tato komunikace probíhá individuálně na základě smluv. Některé subjekty, jako např. ČÚZK a katastrální úřady, mají ze zákona přikázáno poskytovat svá data bezplatně k dispozici[23]. Tento příkaz také zahrnuje službu bezúplatného dálkového přístupu k datům Katastru nemovitostí z celé ČR za použití internetu. Takovýto odběr je řešen na základě dálkového přístupu, který musí být s každým zájemcem individuálně zřízen a děje se prostřednictvím adresy *http://nahlizenidokn.cuzk.cz*.

# **3 Možnosti přístupu k datům**

V této kapitole bych ráda objasnila, prostřednictvím jakého vybavení se pracuje s daty, a to zejména z pohledu softwarového, čili jakými programy či aplikacemi se data upravují, používají a prezentují. Používám tři rozdělení:

- 1. Práce s daty při jejich vývoji a aktualizaci,
- 2. Práce s daty při jejich užívání městskou správou,
- 3. Jak s daty pracuje široká veřejnost.

### **3.1 Práce s daty při jejich vývoji a aktualizaci**

Veškeré úpravy a aktualizace drtivé většiny datové základny, kterými jsou geografické programy naplněny, zajišťuje Útvar rozvoje města, což je organizace zřizovaná magistrátem, a jež byla pro tento účel primárně založena. Některým ostatním menším městům stačí data, která veřejně či za úplatu poskytují další organizace, např. ČÚZK, avšak to případ Prahy rozhodně není. Praha je odlišná od ostatních urbanistických jednotek v ČR tím, že je zároveň krajem i obcí, potřebuje tedy evidovat mnohem více geograf. jevů, data pouze z ostatních zdrojů by tedy rozhodně nestačila, avšak to odběr z těchto zdrojů nevylučuje.

U některých datových celků bylo rozhodnuto, že jejich aktualizaci bude provádět externí firma. Takto externě udržuje např. firma T-MAPY Hradec Králové datový soubor Digitální mapa Prahy. U určitých datových celků[24] je např. dle vyhlášky magistrátu rozhodnuto, že změny v území musejí firmy, na jejichž pozemku ke změně došlo, automaticky hlásit Útvaru rozvoje města, který tuto skutečnost zaktualizuje v odpovídajícím datovém celku, u jiných si ÚRM podklady shromažďuje sám.

Zpravidla platí, že se hotové výkresové mapy nejdříve tisknou (většinou velkoformátový tisk) nebo exportují dále např. na prezentační CD, až pak následují prezentace webové.

ÚRM používá k aktualizaci datové základny software firmy ESRI a to z důvodu jeho všeobecného rozšíření i mezi dalšími subjekty, od kterých ÚRM čerpá některá data (ČÚZK,…), dále i z důvodu podpory vhodných formátů, zejména formátu Geodatabase, který

na rozdíl např. od formátu Shapefile umí řešit vztahy mezi daty, což Shapefile neumožňuje. Nástroje firmy ESRI patří do velké skupiny, která se souhrnně nazývá ArcGIS, ÚRM používá její součásti ArcReader, ArcExplorer a ArcMap. Pro analýzu a editaci se používají ArcEditor a ArcInfo. Všechen sw se vyskytuje ve své nejnovější verzi, což nyní znamená řadu 9.3.1. Platí, že pracovníci mají nainstalovaný jen ten sw, který ke své práci potřebují, čili na desktopových jednotkách nejsou přítomné pohromadě všechny programy, které jsem vyjmenovala výše. To stejné platí ohledně přístupu k jednotlivým datovým celkům – každý pracovník pracuje jen s těmi mapami, které jsou náplní jeho práce, k ostatním nepřistupuje, i z důvodu respektu práce ostatních kolegů. Všechna data nejsou pro každého. Sice by uživatelům byla jistě užitečná, ale je zde nutné zohlednit i riziko přílišného zahlcení informacemi, což by mohlo být do jisté míry i kontraproduktivní.

Nástrojem, který nabízí nejvíce funkcí, je ArcInfo. Tento nástroj slouží ke kompletní tvorbě, údržbě a analýze mapových celků od definice mapy a jejích vrstev přes tvorbu popisků, legend, měřítek, tvorbu grafů, připojení tabulek s vlastnostmi prvků, možností vizualizace ve 2D i 3D, importu více než 70 formátů dat a jejich vzájemného převádění (např. do CAD formátů).

Jedním z dalších nástrojů používaných k editaci a údržbě dat je ArcEditor. Dalo by se říci, že svojí funkcionalitou je to o některé funkce ochuzený ArcInfo. Tato aplikace je primárně používána při definici a správě prvků a jejich vazeb v rámci jednotlivých geodatabází.

Nejpoužívanějším nástrojem pro tvorbu a úpravu map je software ArcMap, jež se používá v každém případě, pokud data budou odesílána ke tvorbě tiskových výstupů. ArcMap poskytuje dva různé pohledy na data – a to možnost zobrazení kolekcí vrstev geografických dat a zobrazení výkresu mapy. Při prvním pohledu se pracuje se samotnými geografickými vrstvami, lze upravovat symboliku a barvy jednotlivých datových objektů pro jejich nejlepší čitelnost a orientaci, tvořit jednotlivé mapové sady. Při druhém pohledu uživatel pracuje s již hotovými výkresovými mapami a upravuje jejich vizuální podobu z hlediska podrobnosti a umístění legendy, měřítka, zobrazení ukazatelů světových stran, atd. Popis veškerých funkcí programu a možností úprav dat by jistě vystačil na celý tutoriál, nevěnuji se mu tedy tak podrobně jako jiným, např. v kapitole 3.2. Celá datová sada vytvořená v programu ArcMap se ukládá ve formátu .mxd

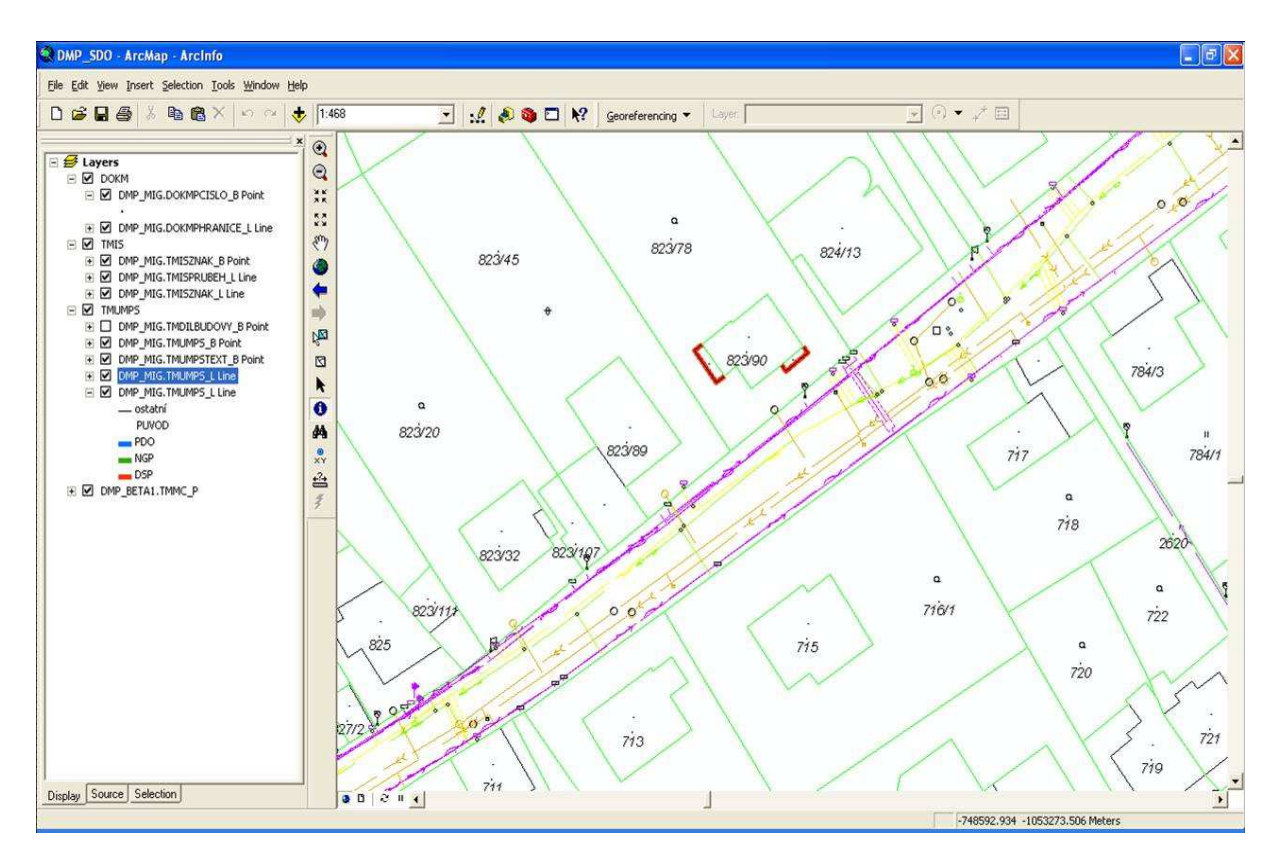

*Obr. 5 Ukázka prostředí programu ArcMap Zdroj:* [25]

Dalšími nástroji, které ÚRM používá, jsou prohlížeče dat ArcExplorer[26] a ArcReader[27]. Tyto nástroje neslouží k úpravě nebo vytváření dat, slouží jenom k jejich čtení, prezentaci a sdílení dat mezi více uživateli. Obě tyto aplikace je možné stáhnout z webu ESRI zcela zdarma, rozpočet organizace tedy není zatěžován drahými poplatky za licence a může jich vlastnit libovolný počet. Mezi těmito prohlížeči je ve funkcionalitě jen pár nepatrných rozdílů. ArcReader má s ostatními aplikacemi z rodiny ArcGIS stejné uživatelské rozhraní, zatímco aplikace ArcExplorer je svým vzhledem zcela odlišná.

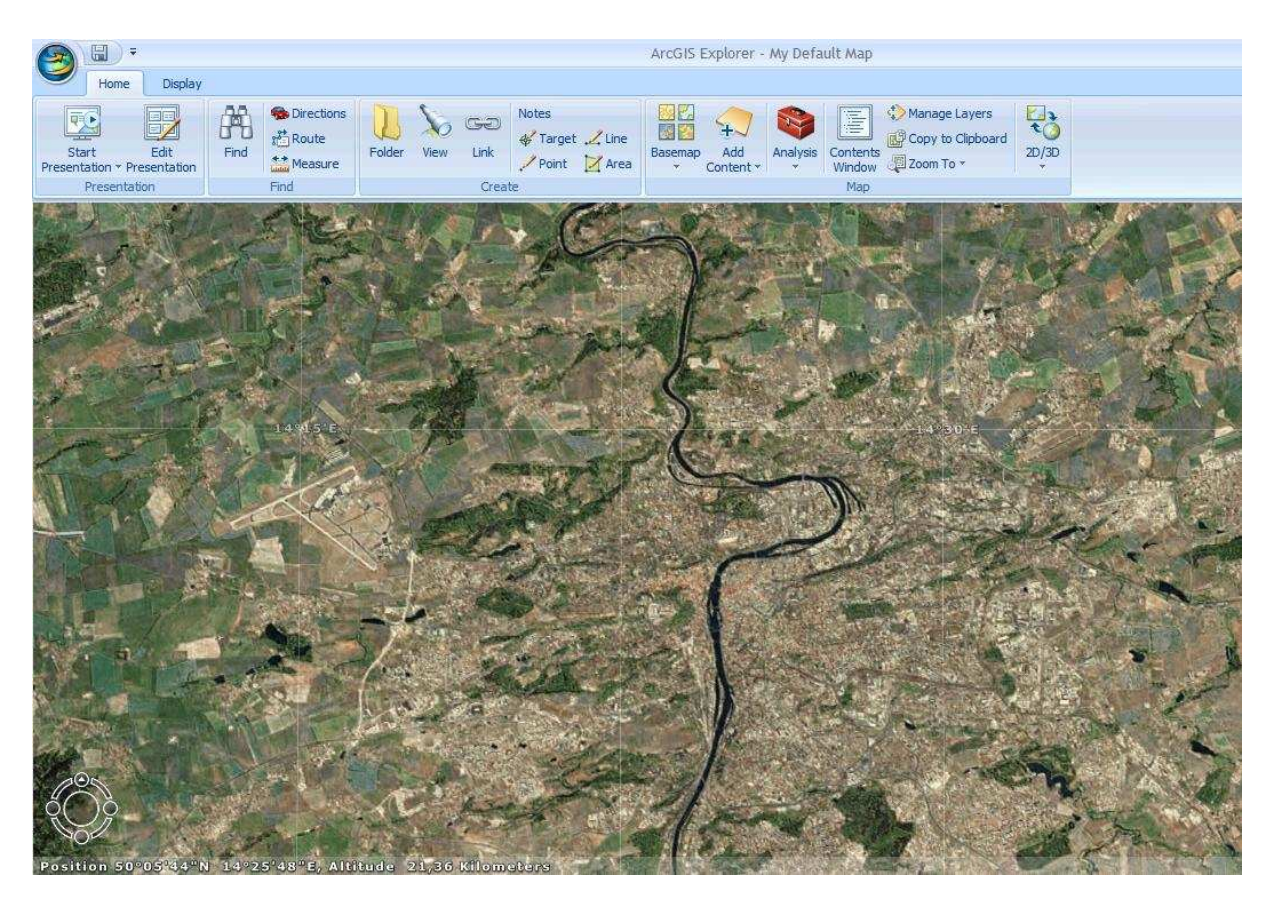

*Obr. 6 Ukázka prostředí programu ArcExplorer Zdroj: autorka* 

### **3.2 Práce s daty při jejich užívání městskou správou**

Nástroje uvedené v této podkapitole používají magistrátní či ostatní městské organizace,.

Nejpoužívanějším nástrojem pro prohlížení dat, jednoduchou analýzu a tvorbu výstupů je aplikace, která se jmenuje WebGIS[28]. Tento nástroj je využíván uživateli, kteří se nezabývají vývojem a aktualizací dat, čili jsou to povětšinou úředníci na odborech magistrátu, další organizace na něj napojené a městské části a dá se tedy říci, že je nejdůležitější aplikací pro přístup úředníků ke geografickým datům Prahy, s omezenější funkcionalitou nástrojů může do aplikace vstupovat i veřejnost. Byl vyvinut v roce 2003 a to firmou T-MAPY Hradec Králové[19] na základě projektu, který vznikl kooperací pracovníků odboru informatiky magistrátu Praha, dnes již neexistujícího Institutu městské informatiky Praha a ÚRM s cílem poskytnout kvalifikované zázemí nejen pro rozhodování zastupitelů města, ale i pro potřeby údržby systému magistrátními úředníky nebo čerpání informací širokou veřejností. Do WGP lze proto přistupovat pomocí několika módů, jejich výběr se děje pomocí přihlašovacího okna při vstupu do WGP:

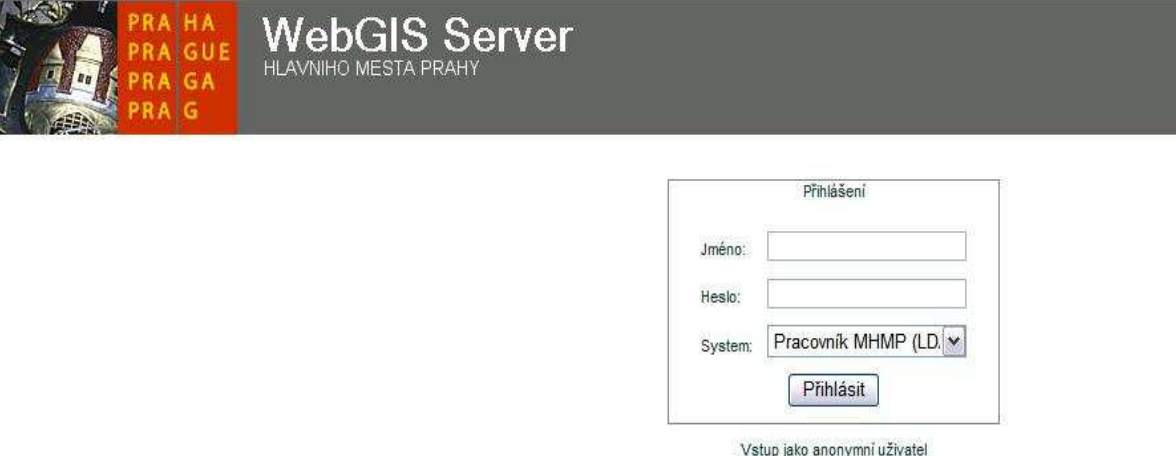

*Obr. 7 Přihlašovací okno webGIS serveru Praha Zdroj:* [29]

1) klient "veřejnost" – tento klient nabízí jen omezenou funkčnost a je k dispozici všem, kteří nemají přidělené přihlašovací jméno a heslo, čili široké veřejnosti, pomocí odkazu Vstup jako anonymní uživatel. Což ovšem nevylučuje, aby tuto možnost pro základní operace využili i zaměstnanci magistrátu, pokud chtějí. K dispozici je jen omezený počet mapových souborů a vrstev, jejich výčet můžeme vidět na obrázku 8.

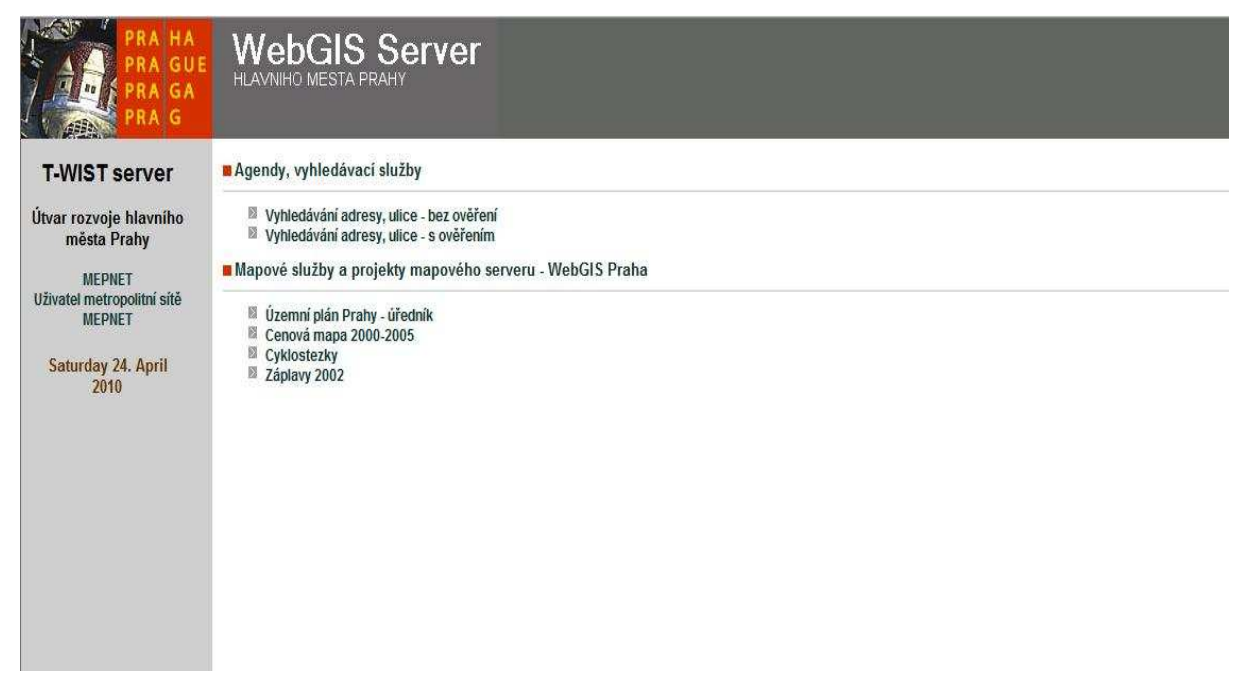

*Obr. 8 Ukázka omezeného výběru mapových souborů klienta "veřejnost" Zdroj:* [30]

Okno aplikace je rozděleno do několika částí.

- **hlavní mapové okno** k zobrazení vlastní mapy, kterou lze posouvat pouhým kliknutím levým tlačítkem myši a přetažením do určeného směru, nebo pomocí směrových šipek umístěných po obvodu hlavního mapového okna,
- **okno přehledové mapy** sloužící k určení aktuální zkoumané části mapy vzhledem k jejímu celku. Naše konkrétní poloha v mapě je v přehledové mapě zobrazena červeným pravoúhlým čtyřúhelníkem. Kliknutím levého tlačítka myši a jejím táhnutím lze vytvořit nový červený výřez v přehledové mapě, jehož plná velikost se nám objeví v hlavním mapovém okně. Pokud chceme výřez přesunout do jiné části Prahy, jednoduše klikneme na její polohu,
- **jednotlivé vrstvy mapy**. Jejich postupným zaškrtáváním či odškrtáváním si volíme požadované zobrazení informací v mapě,
- **tlačítka pro ovládání** zobrazení umístěné v řadě za sebou vlevo nahoře. Patří mezi ně tlačítka pro skok na předchozí/následující výřez mapy, tlačítko pro zobrazení mapy Prahy v jejím celém rozsahu, tlačítko pro zrušení výběru v mapě, tlačítko pro zobrazení legendy významu objektů, linií a ploch použitých v mapě, tlačítko pro tisk mapy, tlačítko pro zobrazení nápovědy, tlačítko pro vyhledávání, po jehož zvolení se nám zobrazí samostatné okno se soupisem např. městských částí, katastrálních území apod., ve kterých můžeme hledat. Záleží na konkrétní mapě v hlavním mapovém okně, ze kterého si můžeme jednu či více městských částí, katastr. území apod. zvolit a která se nám tím pádem automaticky zobrazí v hlavním mapovém okně. Další tlačítka jsou umístěna pod hlavním mapovým oknem a slouží k přibližování a oddalování výřezu mapy v hlavním mapovém okně. Mapu lze oddalovat také pomocí skrolovacího kolečka.

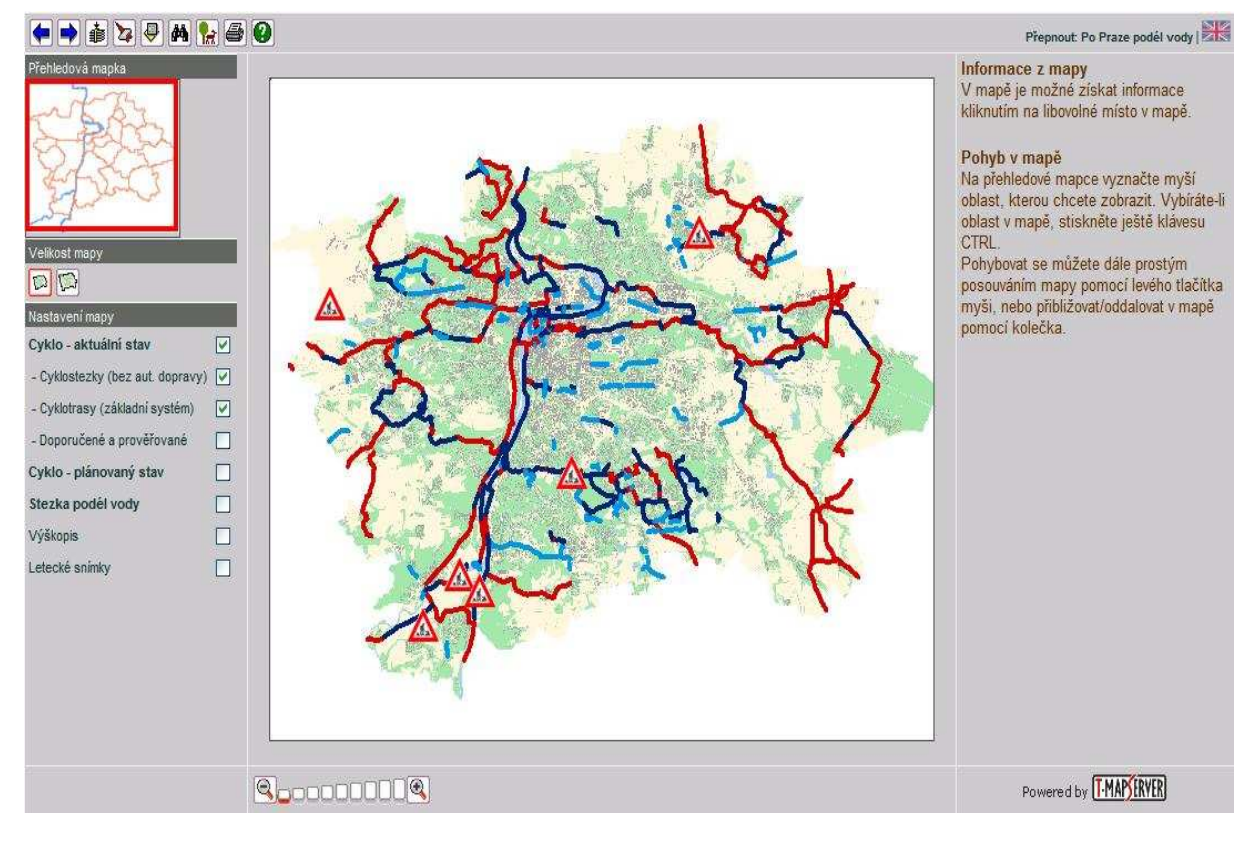

*Obr. 9 Ukázka konkrétního rozhraní klienta "veřejnost" a omezeného ovládání Zdroj:* [31]

- 2) klient "úředník" je přístupný po zadání uživatelského hesla a jména do systému. Má rozšířené možnosti obsluhy map a také poskytuje mnohem více mapových podkladů než klient "veřejnost". Po zadání jména a hesla do systému je přístup rozklíčován do jednoho z existujících následujících módů, např.:
	- mód, ve kterém jsou obsažena všechna mapová díla a vrstvy WebGISu Prahy, úplný rozsah nástrojů pro práci s mapami a vyhledávání jednotlivých objektů v těchto mapách podle velkého množství kritérií, zobrazení informací o objektech, např. kompletních informací z katastru nemovitostí, listu vlastnictví o parcelách, budovách, vlastnících atd.,
	- mód, který je totožný s módem předcházejícím, avšak je doplněn o více funkcí jako je např. možnost vytvářet si vlastní pracovní vrstvy a vpisovat do nich své poznámky typu bod, linie a plocha,
	- mód, který vychází z prvního módu, avšak je taktéž obohacen o některé vrstvy, zde z oblasti inventarizace obecního majetku, územně identifikačního registru adres a nabízí i rozšířenou funkcionalitu pro hledání a zobrazování těchto dat.

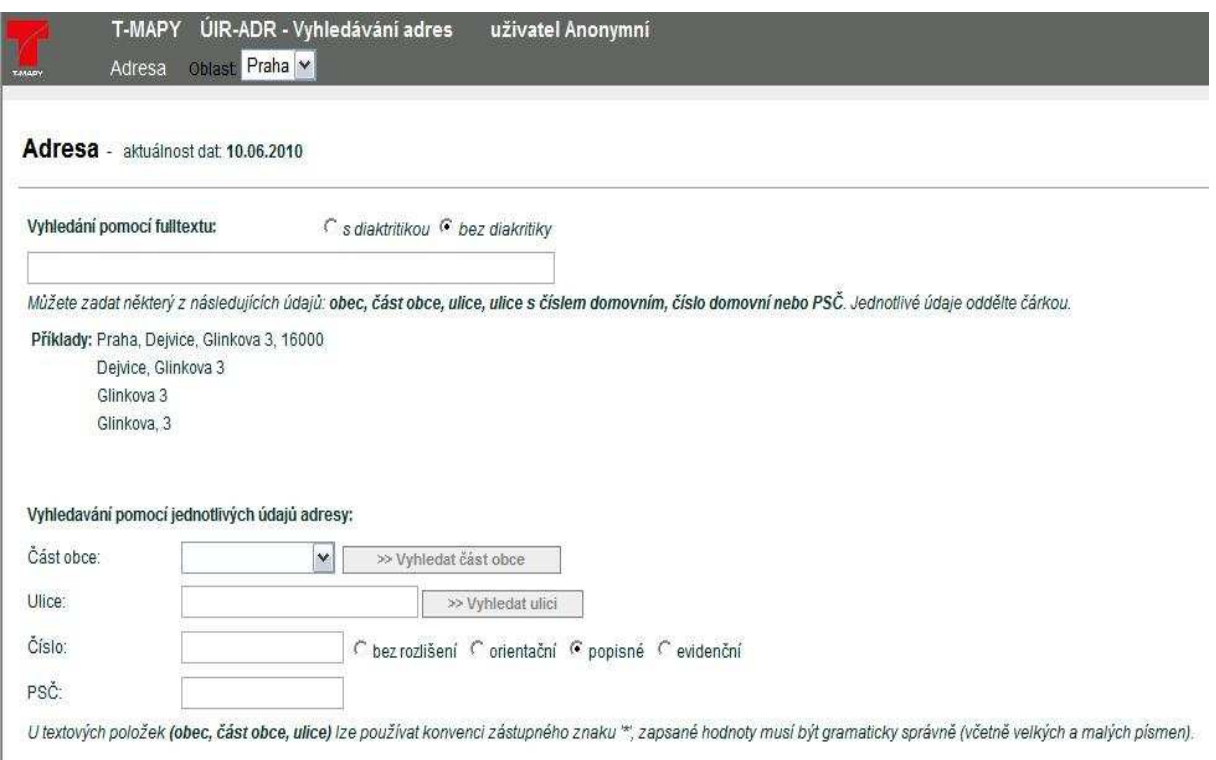

### *Obr. 10 Vyhledávání v územně identifikačním registru adres Zdroj:* [32]

Funkcionalita WebGISu je do těchto jednotlivých režimů upravena podle potřeb jednotlivých typů magistrátních pracovníků. Stejně jako v předcházející kapitole o kustomizaci jednotlivých sw nástrojů, i zde u WebGISu je tato funkcionalita upravena z důvodu lepší orientace a eliminování přílišného zahlcení zbytečnými daty tak, aby každý pracovník měl k dispozici jen ty podklady, které skutečně potřebuje. Jednotlivé funkce zde jako u režimu Veřejnost z jejich velkého množství a možnosti nepřeberného nastavení pro jednotlivé skupiny pracovníků nepopisuji.

Při vypracování projektu bylo rozhodnuto, že WebGIS Praha bude využívat softwarového vybavení firem Oracle a ESRI,[28] a to hned z několika důvodů, jako např. z důvodu již jejího používání ve správě Prahy. Jedná se o jednu z nejpokročilejších technologií, a tudíž je tento sw celosvětově široce používán. Což platí i pro ČR, kde je početná základna jejích distributorů a vývojářů, kteří s touto technologií pracují. Na případném projektu či jeho rozšiřování by proto mohlo spolupracovat více firem. Aplikace je plně integrována do městské sítě MepNet.

Architektura WebGISu je vícevrstvá:

- jakýkoliv webový prohlížeč
- aplikační server, programy ArcInfo a ArcView
- mapový server T-MapServer vyvinutý firmou T-MAPY Hradec Králové
- relační databázový server Oracle s aplikačním serverem ESRI ArcSDE pro uložení mapových vrstev

Schéma architektury je uvedeno v Příloze č. 1.

Jednotliví uživatelé mohou do aplikace WebGIS vstupovat více kanály:

- prostřednictvím internetu tímto způsobem do aplikace vstupuje veřejnost,
- prostřednictvím intranetu je využíváno pracovníky Útvaru rozvoje města a magistrátu,
- prostřednictvím extranetu je využíváno jednotlivými městskými částmi a městskými organizacemi.

Výstupy z Extranetu a Internetu jsou realizovány pomocí webových klientů. Výstupy z Intranetu jsou realizovány pomocí desktopových aplikací.

### **3.3 Jak s daty pracuje široká veřejnost**

Občan laik nebo další firmy, které potřebují nahlédnout do dat, ať již z důvodu obchodního nebo jen z pouhé zvědavosti, mají na výběr z několika rozličných způsobů jejich prezentace. prvním z nich jsou mapové portály.

#### **3.3.1 Obecné mapové portály**

Pro občany jsou mapové soubory k dispozici na webových stránkách Prahy a to zejména na adrese *http://www.praha-mesto.cz* a *http://www.praha.eu*, kde v horní liště panelu nabídek najdeme záložku *Mapy*. Po zvolení konkrétní mapy jsme díky architektuře WebGISu a jeho dostupnosti přes ArcGIS Server (viz kapitola 3.2) z obou webových adres přesměrováni do prostředí WebGISu, kde prostřednictvím webového klienta probíhá celá další obsluha mapy. Na webové stránce je pouze uveden stručný popis mapy.

Nabídka mapových sad je na obou portálech zcela identická, nabízí se tedy otázka, proč město Praha oba weby vůbec potřebuje, obecně se dá říci, že portál *www.praha-mesto.cz* je více zaměřen na aktuální dění na pražské radnici, její úřední desku, dotace a granty, řešení životních situací apod., zatímco druhý web obsahuje informace spíše z dění po celé Praze, mám na mysli např. kulturní akce apod. Rozdíl je samozřejmě i v jejich grafickém ztvárnění. Mapových celků je 14:

- Turistická mapa,
- Cyklomapa,
- Centrum Prahy z ptačí perspektivy,
- Identifikační mapa,
- Cenová mapa stavebních pozemků,
- Územní plán výkres č. 4 Plán využití ploch,
- Císařské otisky stabilního katastru,
- Letecké snímky,
- Digitální mapa Prahy,
- územní plán sídelního útvaru hl. m. prahy,
- Životní prostředí,
- Územně analytické podklady hl. m. Prahy,
- Protidrogová zařízení v Praze,
- Povodeň 2002.

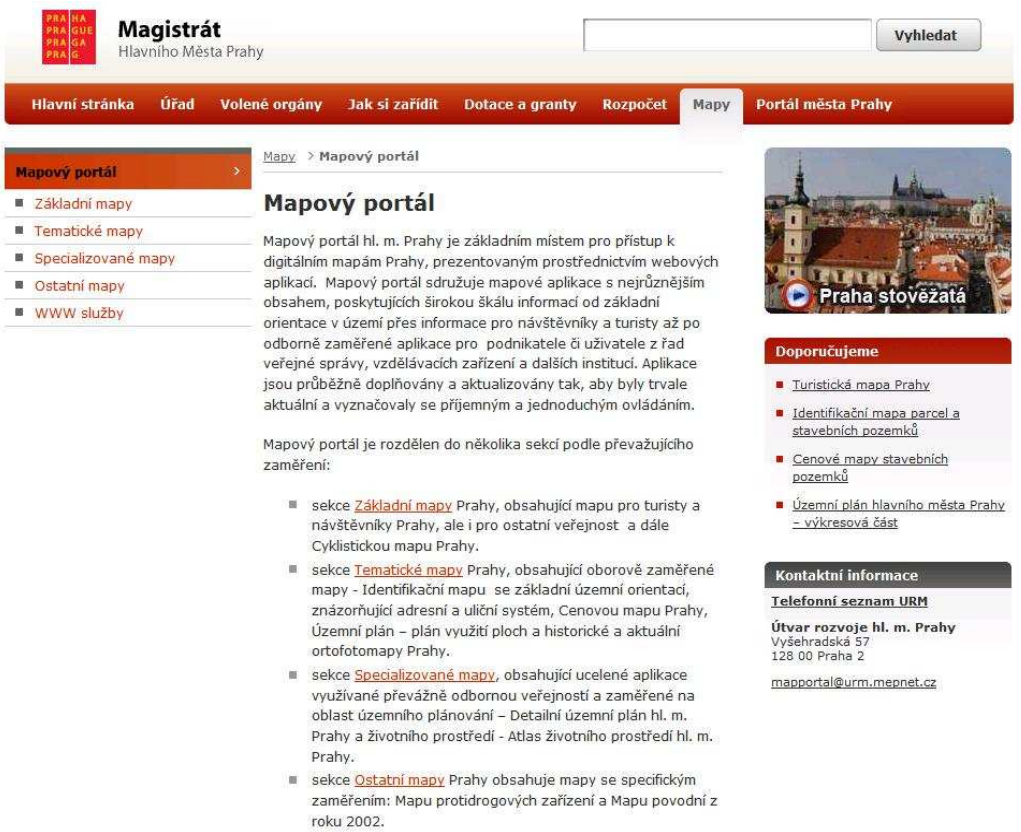

### *Obr. 11 Mapový portál na webu www.praha-mesto.cz*

#### *zdroj:* [33]

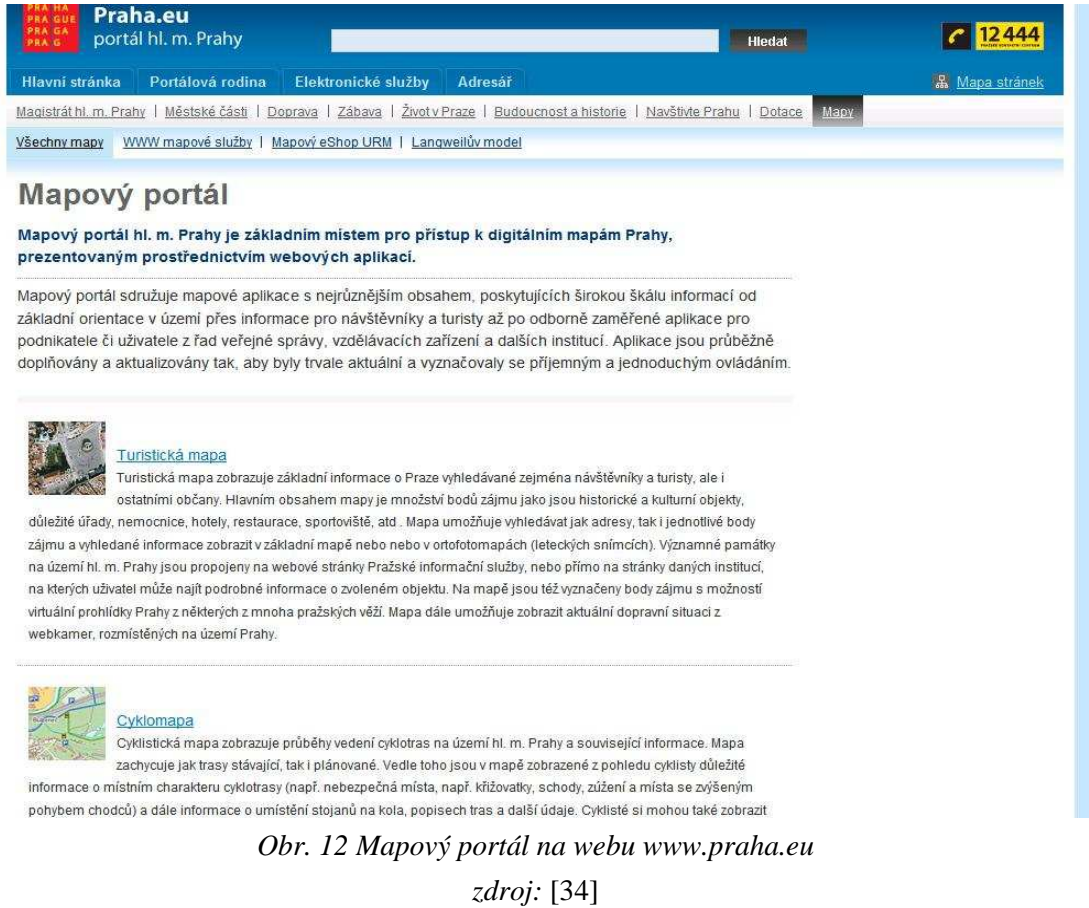

- 31 -

#### **3.3.2 Web Map Service služby**

K mapám je možné přistupovat také díky službě Web Map Service. Při použití této služby nejsme odkázáni na klienta WebGIS, ale mapy je možné otevřít i v dalších GIS programech, a to zadáním URL adresy do příslušného nastavení programu, který WMS podporuje. WMS je jeden ze standardů Open Geospatial Consorcium (OGC), což je nezisková mezinárodní organizace, která se zabývá vývojem mezinárodně uznávaných standardů v oblasti geoprostorových dat.[35] Sdružuje více jak 400 organizací podílejících se na vývoji těchto standardů. Jelikož je firma ESRI, jejíž sw magistrát Prahy používá, členem tohoto konsorcia,[36] podporuje sw této firmy i standard WMS.

### **3.3.3 Tematické mapové portály**

Těmito portály mám na mysli takové, které se zabývají jenom vybraným tématem map. Takto existuje např. v oblasti životního prostředí v Praze informační portál *http://www.premis.cz/atlaszp/*, což je Atlas životního prostředí v Praze a jež obsahuje i mapové podklady. Jelikož byl vyvinut ještě před aplikací WebGIS, má jiného dodavatele, a to firmu Hydrosoft Veleslavín, která jej vytvořila již v roce 1993 prostřednictvím svého produktu WebMap[18]. S tím souvisí i omezená spolupráce této aplikace s ostatními.

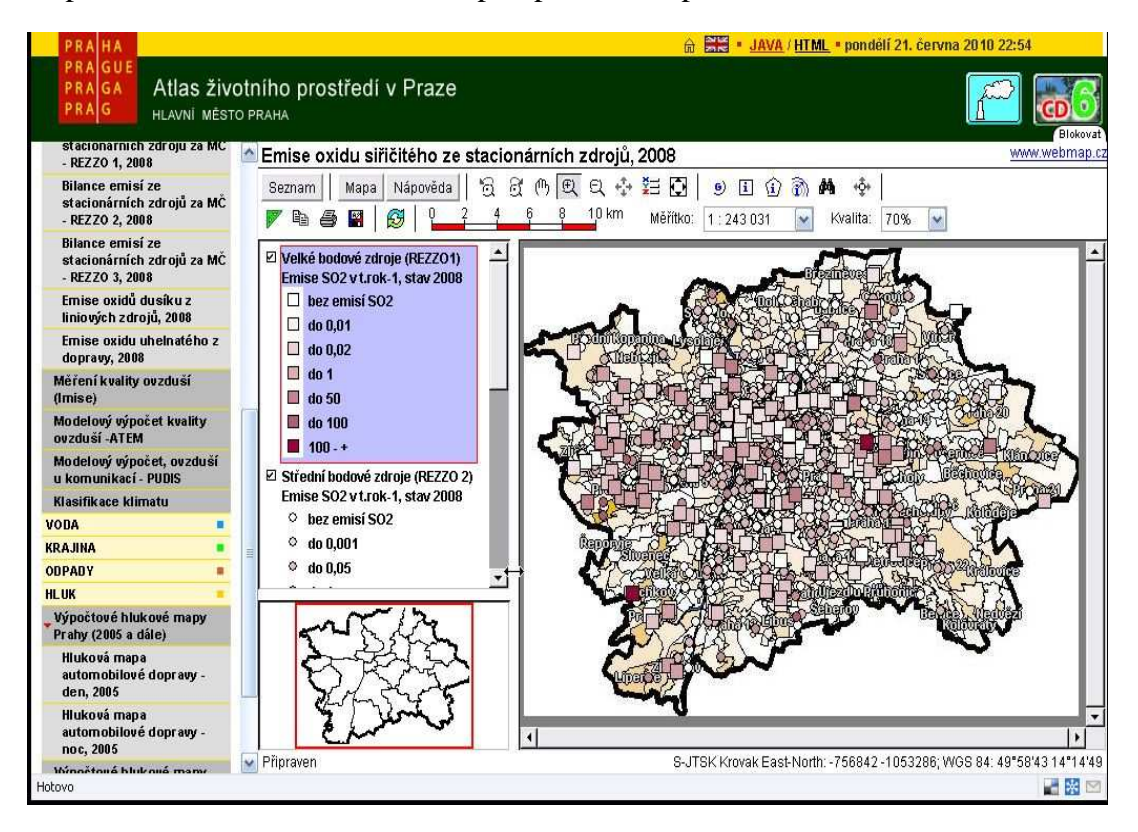

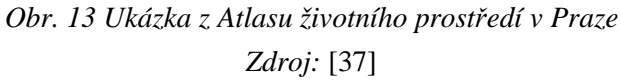

Dále by se za takový portál dal označit web *http://www.uppraha.cz*, na kterém je dostupná úplná škála rozsáhlých výkresů aktuálního návrhu územního plánu.

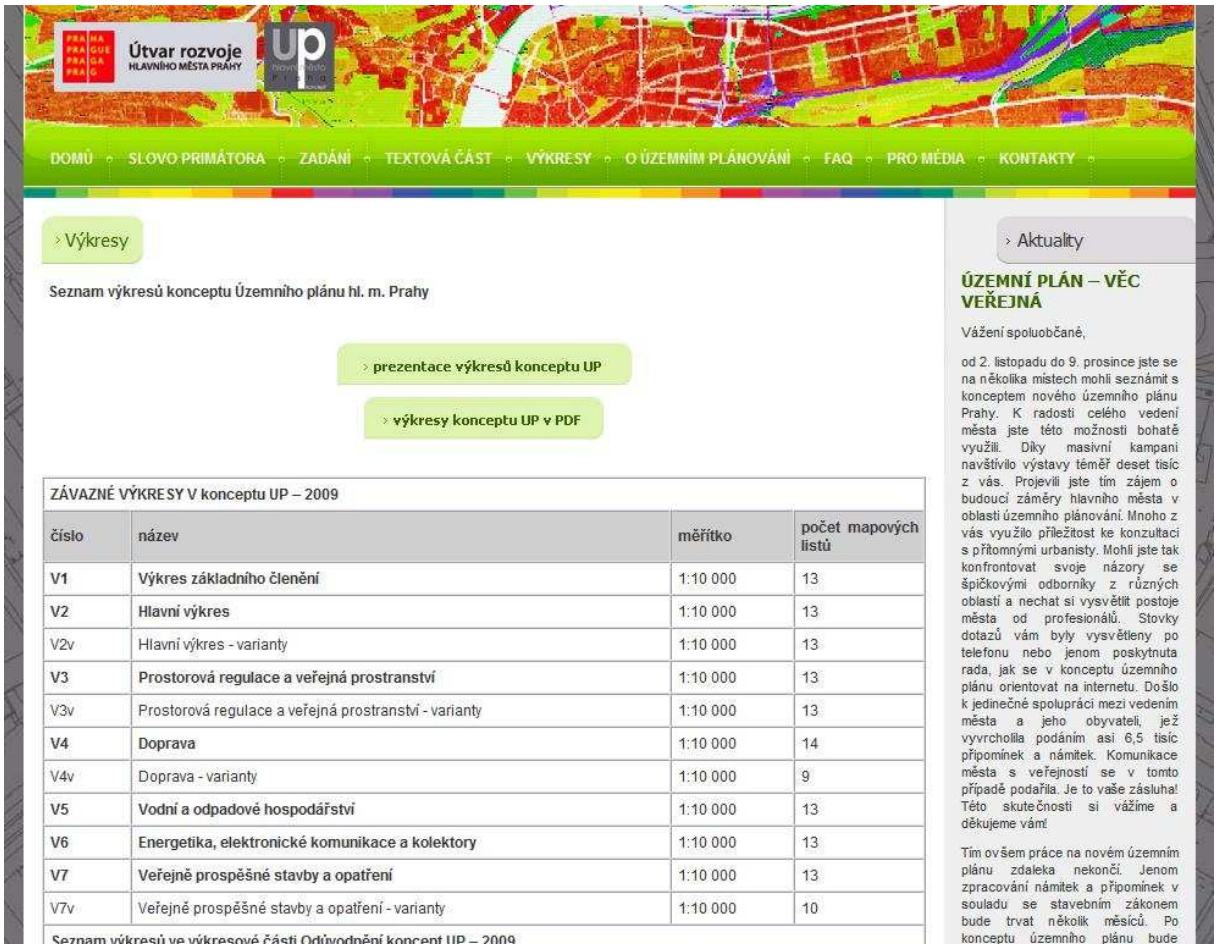

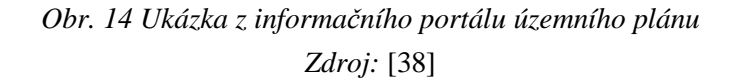

### **3.3.4 Prodej dat prostřednictvím e-shopu**

Zájemci o jednotlivé GIS výstupy si mohou vybrat z celé škály datových podkladů a přístupu k nim, viz výše. Ovšem pokud zájemcům nestačí pouze prohlížení dat ve formátech .jpg, ale rádi by získali i data ve specifičtějších gisových formátech, musejí využít služeb e-shopu a data si koupit. ÚRM pro zájemce o data spustil na podzim roku 2009 na adrese *http://eshop.urm.cz/* speciální eshop, kde si mohou zájemci data sami vybrat a pořídit. Vstup do aplikace je podmíněn registrací fyzické osoby nebo firmy/instituce. Maximální možná plocha jednoho výběru dat je 31,25 ha, což je plocha jednoho mapového listu o měřítku 1:1000, avšak výběr dat v jedné objednávce lze provést opakovaně. Provoz eshopu se řídí Pravidly po poskytování dat a výstupů z datových souborů ÚRM hl. m. Prahy[39] a Ceníkem

dat a výstupů z datových souborů ÚRM hl. m. Prahy[40]. Samotný nákup přes e-shop je realizován pomocí průvodce a probíhá ve více krocích:

Krok 1 – výběr požadovaných dat – zde si zájemce vybere, ze kterého mapového podkladu chce data poskytnout. Data jsou rozdělena dle jejich podoby na bitmapové a vektorové celky. V tomto kroku si také zájemce vybírá, v jakém formátu požadovaná data chce. Pro bitmapová data jsou k dispozici formáty tiff a jpg, pro vektorová data shp, vtx, dxf, dgn a txt.

Krok 2 – zvolení lokality – jediný nepovinný krok. Zájemce specifikuje, o kterou oblast území má zájem. Specifikovat může pomocí adresy, čísla mapového listu, nebo názvu katastrálního čísla a/nebo čísla parcely.

Krok 3 – výběr oblasti – tento krok je téměř shodný s krokem č. 2, avšak navíc můžeme vybírat oblast přímo kreslením obdélníku nebo polygonu myší v mapě.

Krok 4 – slouží ke kontrole informací o vybraném území a vložení do našeho nákupního košíku. Pokud je území vybráno špatně, do košíku vložit nepůjde a zároveň se nám zobrazí chyby, které jsme při jeho vybírání udělali (opomenutí vybrání formátu výstupu dat, území větší než 31,25 ha atd.).

Krok 5 – obsah nákupního košíku – v tomto kroku jsou zobrazeny všechny položky, které máme v košíku. Z tohoto kroku se můžeme vrátit na krok č. 1 a zahájit výběr dalších dat.

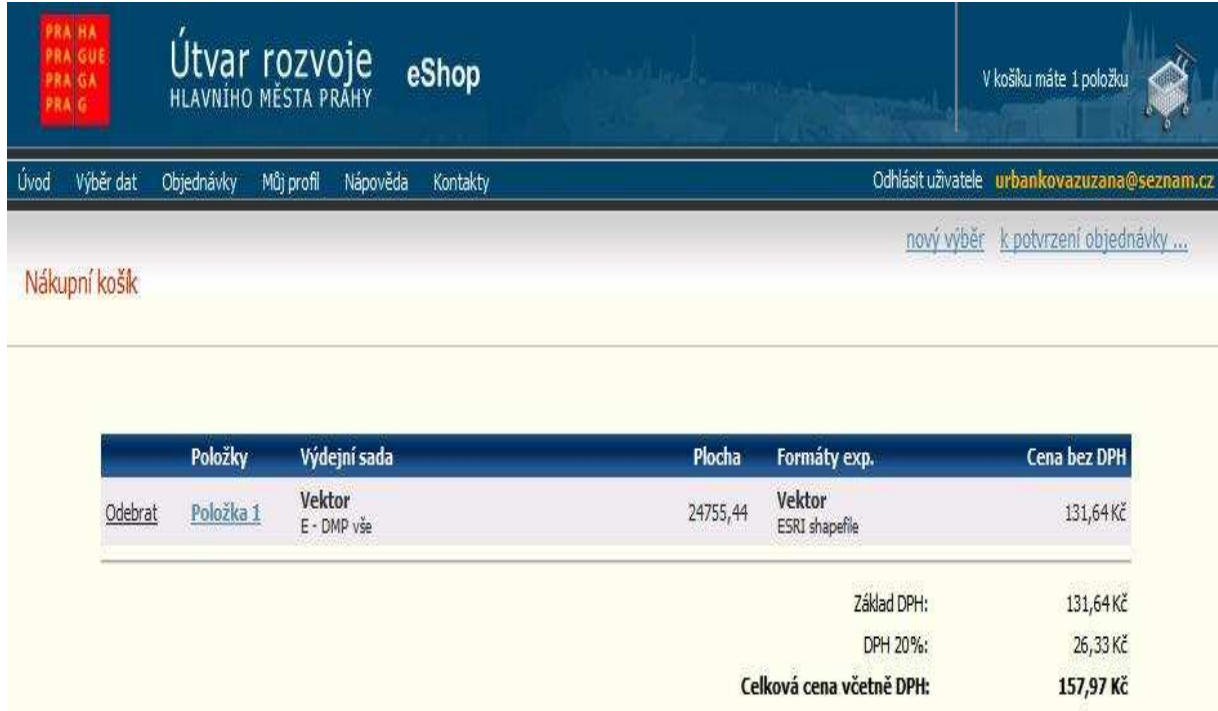

*Obr. 15 Příklad obsahu nákupního košíku Zdroj:* [41]

Krok 6 – v tomto kroku můžeme specifikovat instituci, pro kterou data objednáváme, pokud to nejsme my sami. Daná instituce bude informována o objednávce a bude požadováno její schválení. O ne/úspěšném schválení budeme informováni na náš email.

Krok 7 – v tomto kroku jsou zrekapitulovány naše kontaktní a fakturační údaje. Jsou uvedeny jen pro kontrolu, avšak v tomto kroku je ještě lze upravit.

Krok 8 – zde vybíráme způsob úhrady dat. Máme na výběr z platby kartou, převodem nebo v případě institucí platbou na fakturu. V tomto kroku také musíme potvrdit náš souhlas s obchodními podmínkami eshopu a konečně objednávku potvrdit volbou Závazně objednat. Na emailovou adresu nám následně přijde potvrzení o nákupu. Po zaplacení ceny budou příslušná data po dobu 14 dní zpřístupněna na elektronickém datovém úložišti. Tato data můžeme použít výhradně jen pro vlastní potřebu, nelze je dále šířit třetím osobám, jinak nám hrozí pokuta ve výši stonásobku ceny zaplacených dat, max. však 1 milion Kč. Pokud data nepořizujeme pro vlastní potřebu, ale chceme je šířit dále třetím stranám, musíme s ÚRM sepsat zvláštní smlouvu. Pokud o data žádá výzkumná nebo vzdělávací instituce, musí s ÚRM sepsat zvláštní smlouvu, na základě které jí jsou následovně data poskytnuta bezplatně.

ÚRM nabízí i další služby než jen poskytování dat v digitální podobě, jako jsou reprografické a tiskové služby, digitalizace dokumentů skenováním, převody včetně uložení dat na médium apod. Ceny za jednotlivé služby se řídí Ceníkem, který je uveřejněn na stránkách ÚRM[40].

## **4 Data obsažená v GISu hl. m. Prahy**

Nejzákladnějším stavebním článkem každého GISu jsou nepochybně jeho data, vždyť bez nich by byla každá geografická technologie jen "prázdnou nádobou". V případě toho pražského to je Soubor digitálních map Prahy, který je tvořen více datovými celky, ať už referenčními, nebo tematickými, v rastrové i vektorové podobě. V roce 2005 činila velikost datového skladu pražského GISu celých 170 GB dat[42] a jejich objem narůstá se zaznamenáváním historie každým rokem, zahrnují celky vytvořené 2D i 3D technologií. Nejvíce významnými celky jsou Územně analytické podklady, Územní plán a Digitální mapa Prahy. Dále ortofotomapa Prahy, 3D digitální model terénu Prahy a 3D digitální model zástavby a zeleně atd. Některé datové celky vznikly z popudu zákona, který jejich vytvoření nařizoval, jiné celky vznikly čistě z iniciativy pražských radních.

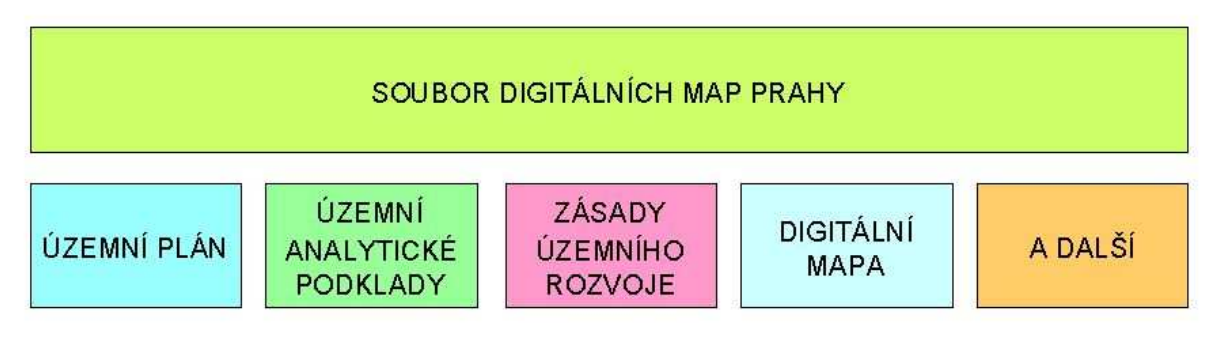

*Obr. 16 Zjednodušené schéma souboru digitálních map Prahy zdroj: autorka* 

Díky obrovskému množství dat je snaha o určité sjednocení některých vlastností, jednou z nich je i otázka, v jakém souřadnicovém systému budou data vytvářena. Bylo rozhodnuto o systému S-JTSK, tzv. Křovákovo zobrazení.[43] Tento souřadnicový systém, který se také nazývá jednotná trigonometrická síť katastrální, je používána pro zobrazování katastrálních map v ČR. Jeho autorem je Ing. Josef Křovák, který byl předsedou komise, která byla roku 1919 pověřena jeho vytvořením.

Je nutné vědět několik následujících faktů: Praha se rozkládá na území 498 km $^2$ , zahrnuje 112 katastrálních území, 57 městských částí, více než 350 000 parcel, 12 000 ulic, 120 000 adresních bodů. To vše s roční frekvencí změny v datech plných 14%.[17] Až teď si snad můžeme uvědomit ohromnou sílu, který v sobě pražský GIS ukrývá, o snad ještě větších tlacích mnoha uživatelů na jeho zcela aktuální data ani nemluvě.

### **4.1 Územně analytické podklady (ÚAP)**

ÚAP jsou podklady, *"které zjišťují a vyhodnocují stav a vývoj území, jeho hodnot a omezení změn v území z důvodu ochrany veřejných zájmů, vyplývajících z právních předpisů nebo stanovených na základě zvláštních právních předpisů nebo vyplývajících z vlastností území."*  [44] Jsou aktualizovány každé 2 roky a dělí se do dvou kategorií – ÚAP na úrovni kraje a ÚAP na úrovni obce, protože Praha je zároveň samostatným krajem i obcí. ÚAP na úrovni kraje slouží jako podklad pro zpracování ZÚR, ÚAP na úrovni obce slouží jako podklad pro zpracování ÚP. Obsah je pro oba druhy stejný, rozdílný je rozsah a podrobnost, pro obec jsou nároky vyšší. Na úrovni obcí se např. musí sledovat 119 jevů, na úrovni kraje pouze 37. Jevem se rozumí např. národní parky, ropovody, skládky, jaderná zařízení atd., přičemž pro každý typ ÚAP jevy nejsou stejné. Povinnost zhotovení ÚAP byla ustanovena zákonem č. 183/2006 dle § 185 odst. 3, dříve tato povinnost neexistovala. Rozhodnutí o jejich pořízení a zpracování bylo vydáno v březnu 2007 usnesením Rady hl. m. Prahy č. 373. ÚAP obsahují textovou a grafickou část. Grafická část obsahuje 25 výkresů, z toho jsou 4 hlavní a 21 tematických. Měřítko hlavních výkresů je 1:10 000, pro tematické výkresy se různí podle sledovaných jevů, zpravidla jsou ale 1:10 000 nebo 1:25 000.

### **4.2 Zásady územního rozvoje (ZÚR)**

ZÚR mají 3 části:[45]

- 1. Výrok stanovuje priority, které by měly být dodrženy při územním plánování,
- 2. Odůvodnění zásad územního rozvoje hl. m. Prahy obsahuje popis postupu pořizování ZÚR a podrobněji rozvíjí kapitoly z části Výrok,
- 3. Vyhodnocení vlivu ZÚR na udržitelný rozvoj území popisuje metody zpracování Vyhodnocení a dohlíží na jejich soulad se zákony a vyhláškami. Obsahuje také SWOT analýzu a vyhodnocení vlivu na významné evropské lokality NATURA 2000.

Všechny tři části obsahují textovou část, Výrok a Odůvodnění zásad územního rozvoje obsahují navíc i část grafickou, Výrok 7 výkresů a Odůvodnění 5 výkresů. Měřítko výkresů je 1:100 000. V odlišném měřítku jsou jen tři výkresy z Odůvodnění ZÚR a to Koordinační výkres v 1:50 000 a dva výkresy Širších vztahů v 1:500 000.

### **4.3 Územní plán (ÚP)**

Nynější platný územní plán[46] byl schválen usnesením č. 10/05 již v roce 1999 a byl koncipován na období cca 10 let. Od té doby Plán prošel několika aktualizacemi, z nichž největší byla zastupitelstvem schválena v roce 2006. Zastupitelstvo MHMP v květnu 2007 svým usnesením č. 7/1 rozhodlo o pořízení nového ÚP. Dalším důvodem pro rozhodnutí pořízení ÚP kromě jeho zastaralosti byl i fakt, že zákonem 183/2006 Sb. a jeho § 188 bylo stanoveno, že "*Územně plánovací dokumentaci sídelního útvaru nebo zóny schválenou po 1. červenci 1992 nahradí obec do 5 let ode dne nabytí účinnosti tohoto zákona územním plánem nebo regulačním plánem. Marným uplynutím stanovené lhůty pozbývá tato územně plánovací dokumentace platnosti*." A jelikož poslední změna ÚP byla schválena v roce 2006, lhůta pro schválení nového ÚP uplyne koncem roku 2011. Na podzim roku 2009 proběhlo veřejné vystavení konceptu ÚP a možnost jeho připomínkování veřejností. Fáze jejich projednávání by měla být hotova koncem tohoto roku 2010. [16]

### **4.4 Digitální mapa Prahy (DMP)**

Je stěžejní mapou Souboru digitálních map Prahy. Komorou kartografů a geodetů (= Zeměměřičská komora) byla zvolena jedním z nejvýznamnějších technických děl roku 2008.[47] Objednatelem DMP byl Útvar rozvoje hl. m. Prahy. Celková konečná hodnota zakázky na Digitální mapu Prahy, která byla v roce 2007 pro externí zájemce vypsána, činí 134 590 000 Kč, z toho za odevzdání práce by mělo být vyplaceno přes 30 milionů korun a následná roční aktualizace po dobu pěti let stojí každý rok dalších 20 milionů Kč.[48]

Předchůdkyní této mapy byla Jednotná digitální mapa Prahy,[17] jež vznikala od roku 1991 do roku 2002, dále probíhalo jen její udržování. Data pro její aktualizaci byla zajišťována z více zdrojů, jako např. z doplňujících doměřování, leteckých snímků, údaje převzaté od správců technických sítí, podklady z Dokumentací skutečného provedení staveb, dalším zdrojem změn byl např. Informační systém katastru nemovitostí. Jednotná digitální mapa Prahy získala v roce 2004 titul Technické dílo roku udělované Komorou geodetů a kartografů a pro její garantovanou přesnost 14 centimetrů byla obdivována mnoha odborníky z celé Evropy.

V roce 2007 bylo Magistrátem města Prahy, konkrétně Útvarem pro rozvoj města vypsáno výběrové řízení na převod tehdejších mapových podkladů do Digitální mapy prahy, její průběžnou aktualizaci a rozvoj aplikací pro poskytování online služeb. Vítězem řízení se staly firmy Ness Czech s.r.o. a T-Mapy s.r.o.[25] Obě firmy jsou jedny z největších ve svém oboru na českém trhu. Nejvýznamnější změnou DMP oproti jejím předchůdcům je její rozdělení na dva oddělené základní velkoměřítkové celky – Technickou mapu a Katastrální mapu. Technická mapa zahrnuje Účelovou mapu povrchové situace a Průběhy inženýrských sítí. Katastrální mapa v sobě zahrnuje Digitální katastrální mapu, která se přebrala ve vektorové podobě z ČÚZK a Digitální obraz katastrální mapy, který se udržuje v rámci projektu Digitální mapy Prahy. Skutečnost, že mapa bude nově rozdělena do těchto celků, vyžadovala vytvoření zcela nového datového modelu. Bylo nutné definovat, jaké prvky se v mapě budou sledovat, provést jejich identifikaci a klasifikaci, definovat mezi jednotlivými prvky jejich vztahy a v neposlední řadě také definovat pravidla a mechanismy, které se budou uplatňovat při jejich aktualizaci. Mapa se skládá z velikého množství vrstev, jejich soupis je pro představu uveden v Příloze 2.

# **4.5 Údržba informačního systému a Souboru digitálních map Prahy (SDMP)**

O údržbu geografického informačního systému se starají 2 organizace a to Odbor informatiky pražského magistrátu a Útvar rozvoje města.

#### **4.5.1 Odbor informatiky magistrátu hl. m. Prahy**

Odbor informatiky sídlí v budově magistrátu ve Škodově paláci, Jungmannova 29, Praha 1. [49] Má cca 40 zaměstnanců. Na tomto odboru se odehrává veškerý návrh a schvalování nových projektů týkajících se pražského informačního systému, i toho geografického, tvorba jejich technické dokumentace a následná realizace celého projektu, s výjimkou realizace geografických informačních projektů, ta je uskutečňována Útvarem rozvoje města. Odbor informatiky provádí činnosti jako např. správu a provoz technických zařízení, nákup a upgrade sw a hw, správu sítí, centrálního datového úložiště na magistrátu a databázových systémů, koncových stanic a serverů, provoz helpdesku, zajišťování bezpečnosti IS, pracuje na konkrétních projektech jako např. Městský mýtný systém, Pražské centrum kartových služeb využívajících kartu Opencard, Městský kamerový systém a mnoho dalších.[50]

### **4.5.2 Útvar rozvoje města (ÚRM)**

ÚRM je příspěvková organizace jejíž zřizovatelem je hlavní město Praha. Sídlí v ulici Vyšehradská 57, Praha 2 a Má téměř 190 zaměstnanců.[51] Dle jeho zřizovací listiny [52] má ÚRM na starosti mnoho činností, z nichž však většina souvisí především s územním plánováním, jako je např. vyhotovení zásad územního rozvoje, zpracování a aktualizování územního plánu Prahy, sledování jeho plnění, poskytování konzultací ohledně využití a funkčního uspořádání území hlavního města Prahy, zpracování strategický plán Prahy, zpracování koncepcí územního rozvoje, jako např. rozvoje systémů technické infrastruktury, dopravní infrastruktury, koncepce v oblasti životního prostředí v Praze, urbanistické koncepce, aj.

Z dalších činností[53] např. zajišťuje vydávání publikací, reprezentuje Prahu při odborných prezentacích strategické koncepce na národních i mezinárodních seminářích a konferencích, zajišťuje dodržování principů rozvoje Evropské unie ve strategické koncepci Prahy, má na starosti architektonické soutěže, připravuje některé dokumenty potřebné pro přiznání podpory Praze z fondů Evropské unie, stará se o informační systém dat o území Prahy atd. Útvar se také v současnosti stará o soubor digitálních map Prahy. Zajišťuje jejich tvorbu, aktualizaci a správu, provádí digitalizaci dokumentů souvisejících se SDMP, poskytuje výstupy dat z tohoto souboru pro ostatní úřady a zájemce, spolupracuje s odbory Magistrátu a ostatními organizacemi Prahy nebo na území Prahy působícími jako např. ČÚZK a ČSÚ atd.

# **5 Uživatelé dat obsažených v GISu Prahy**

GIS Prahy má díky svým stovkám mapových vrstev nepřeberné množství zájemců o jeho data, ať už se jedná o data ke konečné individuální spotřebě, data nezbytná pro vykonávání podnikání, rozhodování o území atd. Uvádím zde výčet jen těch nejzákladnějších subjektů, ve skutečnosti jich bude samozřejmě mnohem více.

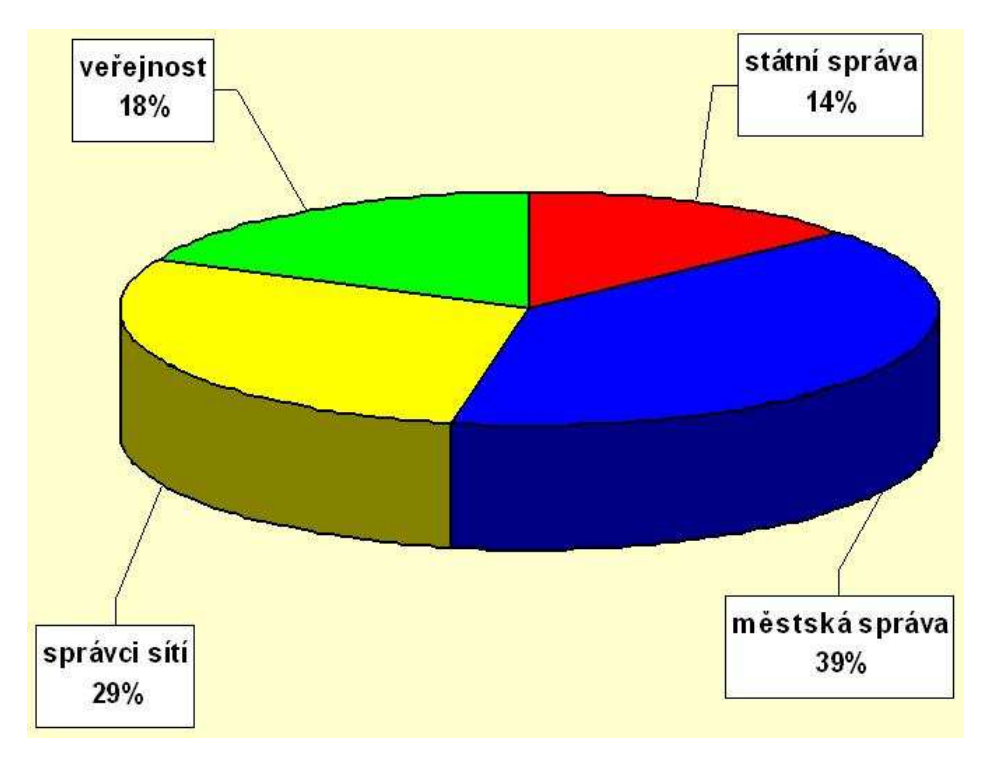

*Obr. 17 Graf podílu uživatelů dat GISu Praha v roce 2007 Zdroj:* [17]

- městská správa je bezesporu největším uživatelem GISových dat, viz obr. 17. Řadí se mezi ně Magistrát hlavního města Prahy a pak úřady jednotlivých městských částí. Magistrát data využívá např. při krizovém řízení (výškopis při hrozbě povodní, …), správě svého majetku, apod. Díky tvorbě nového konceptu územního plánu pro příštích 10–15 let je momentálně jedním z nejvýznamnějších oblastí využití GISových dat územní plánování,
- městské organizace Pražské služby, Zdravotnická a záchranná služby hl.m. Prahy ZZSHMP, Dopravní podnik hl. m. Prahy, Regionální organizátor pražské integrované dopravy ROPID, atd.,
- státní správa zde mám na mysli např. stavební úřady využívající podklady při rozličných rozhodováních o území, ne/povolování staveb, finanční úřady, různá Ministerstva, BIS,

katastrální úřady, Český úřad zeměměřičský a katastrální ČÚZK, vzdělávací instituce, Policii. Policie např. využívá systém tzv. GIS Nehody, což je "informační systém, který *propojuje data z Evidence nehod se souborem digitálních map hl. m. Prahy"*.[54] V tomto systému jsou obsaženy soubory jako DMP od ÚRM, dopravní značení s databází značek od Tech. Správy Komunikací, sloupy veřejného osvětlení a jejich databázi od Eltodo, videopasporty od TSK, místa středu vozidel a databázi nehod na těchto místech, atd.,

- správci inženýrských sítí jedná se např. o Pražskou energetiku, Pražské vodovody a kanalizace, Pražskou vodohospodářskou společnost, Pražská teplárenská, Pražská plynárenská apod.,
- podnikatelské subjekty které data potřebují k vykonávání svého povolání, jedná se o projekční, architektonické, realitní kanceláře, developerské, stavební, geodetické, kartografické firmy, různé investory, soudní znalce a odhadce atd.,
- jednotlivé fyzické osoby ať se jedná o Pražany nebo o zájemce z kteréhokoliv jiného koutu světa, jsou uživateli dat pro svoji vlastní individuální potřebu, ať již chtějí vědět rozličné informace.

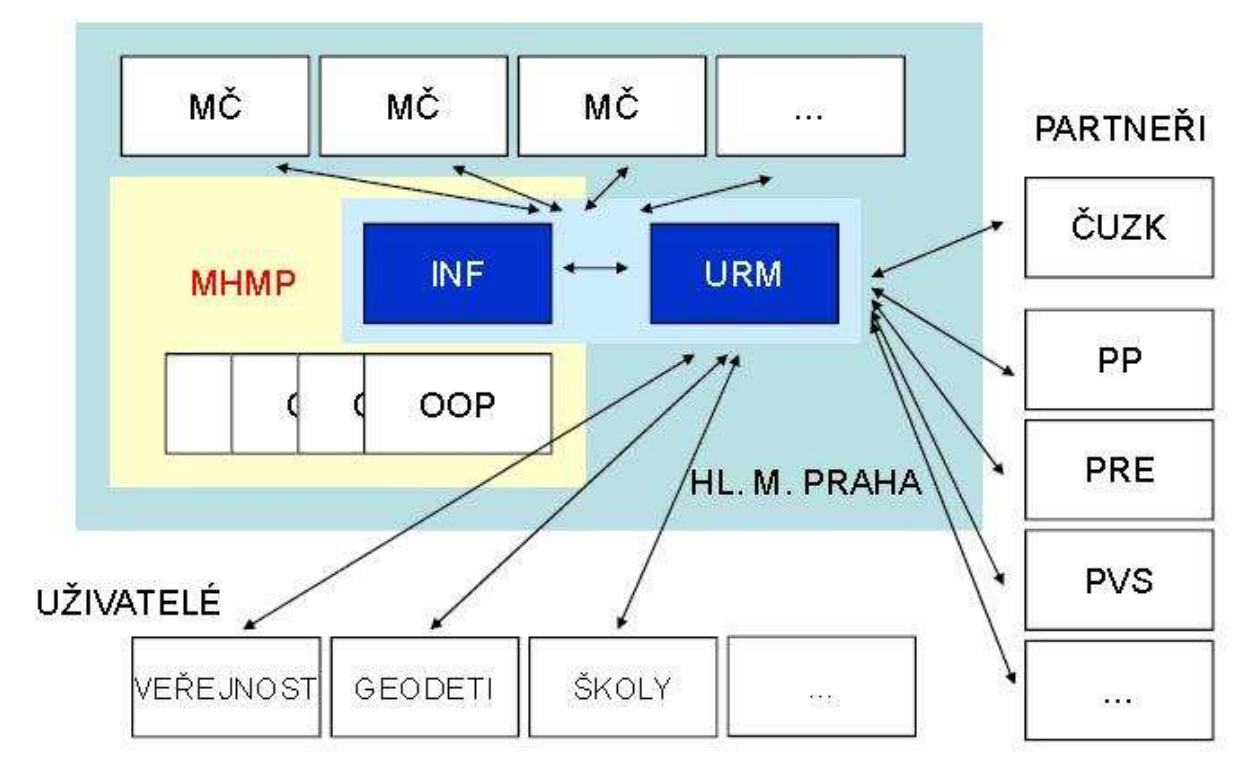

*Obr. 18 Sdílení geografických dat v Praze Zdroj: www.iszl.cz/iszl\_2009/prezentace/EIV/inspire/ctyroky.pdf* 

### **6 Ekonomické aspekty GISu Prahy**

V této kapitole bych ráda nastínila finanční stránku systému. GIS Prahy je co do svého vybudování, udržování a analyzování velice nákladná záležitost a vzhledem k jeho velikosti zároveň velice obtížná k analyzování. GIS Prahy využívá mnoho odborů magistrátu či dalších organizací, u kterých byl zaváděn v různých časových rovinách, o různorodosti používaného software nemluvě, některé datové celky spravují externí firmy. Data uvádím za rok 2009, jelikož půlroční statistiky za rok 2010 ještě nejsou uzavřeny.

### **6.1 Náklady**

Loňský rok Praha hospodařila s deficitním rozpočtem. Objem příjmů ve výši 40 320 401 000 Kč, objem výdajů ve výši 48 880 295 000 Kč, s plánovaným schodkem ve výši 8 559 894 000 Kč. [55] Z toho dvěma hlavním oddělením, která se o chod GISu starají, a to Útvaru rozvoje města a Odboru informatiky, byly poskytnuty následující peněžní prostředky:

#### Útvar rozvoje města

Patří do rozpočtové skupiny 1 – Rozvoj obce, do které v roce 2009 plynulo 1 031 351 000 Kč,[53] což jsou pouhá 2 % výdajů z rozpočtu Prahy. Samotnému Útvaru rozvoje města je navržen příspěvek ve výši 270 559 000 Kč včetně účelových prostředků ve výši 117 410 000 Kč na zajišťování a tvorbu DMP, pořízení podkladů pro ÚAP, pro ZÚR, tvorbu ověřovacích urbanistických studií pro koncept ÚP. Dalšími povinnostmi, které ÚRM v roce 2009 plnil, bylo např. dokončení implementace e-shopu, dokončení 3D modelu zástavby a zeleně, geodetické měření pro potřeby aktualizace DMP, zajištění údržby systému WebGIS pro rok 2009, migrace některých mapových celků do webového mapového portálu, výroba a tisk Strategického plánu Prahy, účast na mezinárodních veletrzích nemovitostí, převod datového úložiště 3D dat z technologie Shapefile do formátu Geodatabase a mnoho dalších.

#### Odbor informatiky

V soupisu rozpočtů patří dotace pro tento odbor do skupiny 9 – Vnitřní správa, do které v roce 2009 plynulo 4 097 660 000 Kč,[50] což je 8 % výdajů z rozpočtu. Samotnému odboru informatiky byla přidělena dotace 1 200 000 000 Kč. Na Jednotnou bázi GIS, jak se rozpočtová podskupina nazývá, z toho byla vyčleněna částka 7 000 000 Kč.[56] Jednotnou bází je dle Komentáře návrhu rozpočtu na rok 2009[50] "*Inovace projektů v oblasti*  *prezentace geografických dat. Vybudování moderního a technicky vyspělého prezentačního rozhraní pro prostorová geografická data s využitím pro odbornou i laickou veřejnost včetně rozvoj stávajících projektů v oblasti zpracování a prezentace geografických dat. Vybudování moderního a technicky vyspělého prezentačního rozhraní pro prostorová geografická data. Inovace projektů v oblasti prezentace geografických dat. Vybudování moderního a technicky vyspělého portálu mapových služeb pro odbornou i laickou veřejnost*." Kromě péče o Jednotnou bázi GIS Odbor informatiky provádí samozřejmě i další činnosti, o kterých jsem se již zmiňovala v kapitole 4.5.1, jejich financování ovšem neuvádím, protože spojitost s GIS nemají.

### **6.2 Výnosy**

Jediné peněžní výnosy pro správu města, které z existence geografického informačního systému mohou plynout, je z prodeje dat, což se i děje, avšak politikou magistrátu v této oblasti není maximalizace peněžních příjmů, ale spíše služba občanům, proto se tato data prodávají víceméně za symbolickou hodnotu či bezplatně a pouze za manipulační poplatky s daty spojené, viz tabulka 1. Samotný prodej dat či další doplňkové služby jsou finančně diferencovány dle typu odběratele (městské části, školy, partneři na základě smlouvy apod.). Ceny jsou dílem pracovníků výdeje dat, který je na ÚRM provozován a zohledňují objem poskytnutých dat a s tím související pracnost, kalkulace probíhá dle vzorce[40]

*poplatek* = 5× *hodnota*

**kde hodnota =** 

**Plocha území s odebíranými daty v ha \* cena hektaru dle výdejové sady v Kč**

#### **Tabulka 1 Povinnosti platby pro jednotlivé druhy odběratelů**

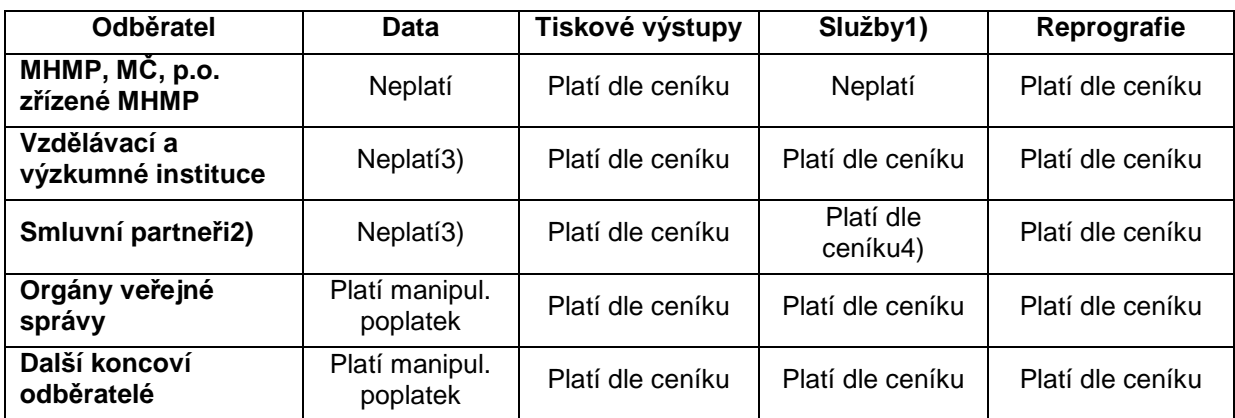

*1) příprava dat a tiskových výstupů s pracností více než 0,5hod.,výběry, převody včetně uložení dat na médium, digitalizace dokumentu skenováním, poskytování odborných služeb* 

*2) zejména správci dopravní a technické infrastruktury* 

*3) na základě uzavřené smlouvy* 

*4) nad rámec smlouvy* 

*Zdroj: [40]* 

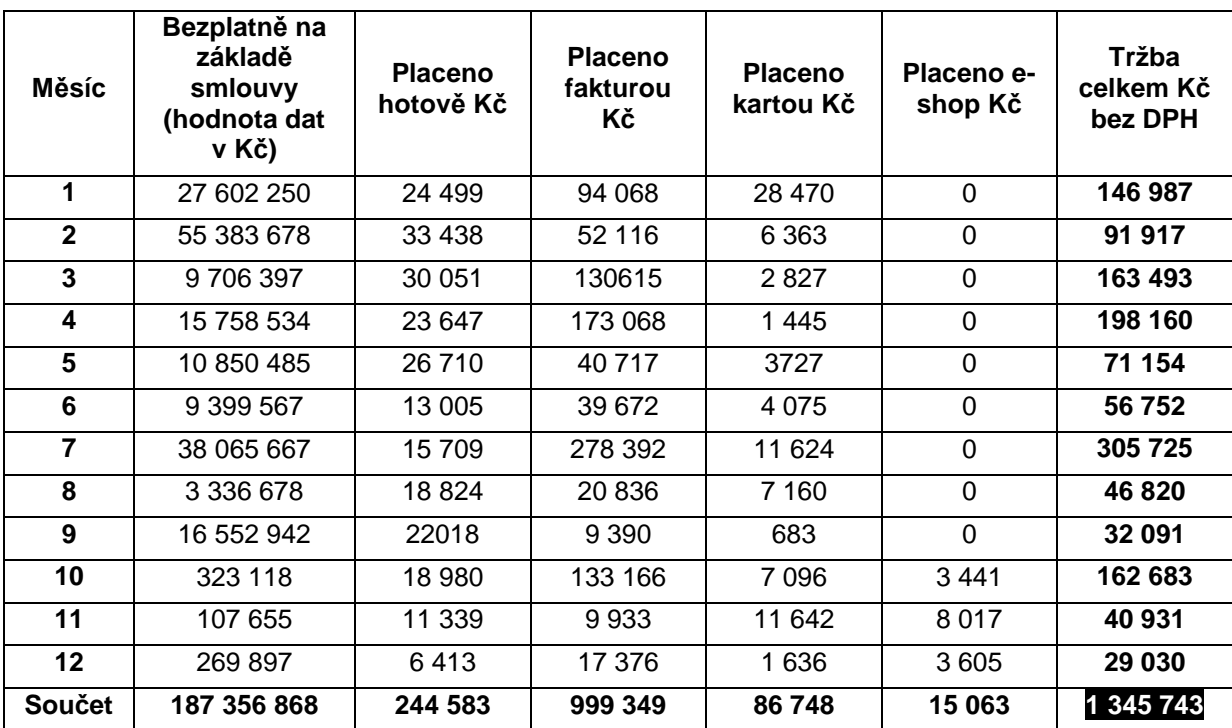

#### **Tabulka 2 Přehled tržeb za data v jednotlivých měsících roku 2009 v Kč**

*Zdroj: Osobní korespondence* 

| <b>Měsíc</b>    | <b>MHMP</b><br>МČ | <b>Smluvní</b><br>partneři | Výzkum<br>vzděláv.<br>instituce | ÚRM<br>správci<br>infrastr. | eShop          | Ostatní<br>odběratelé* | Součet<br>odběratelů |
|-----------------|-------------------|----------------------------|---------------------------------|-----------------------------|----------------|------------------------|----------------------|
| 1               | 10                | $\mathbf 0$                | 4                               | 6                           | $\overline{2}$ | 76                     | 96                   |
| $\mathbf{2}$    | 16                | $\mathbf 1$                | 3                               | 14                          | 9              | 76                     | 110                  |
| 3               | 13                | $\mathbf 0$                | $\overline{4}$                  | 11                          | $\overline{4}$ | 104                    | 132                  |
| 4               | 14                | $\overline{2}$             | 5                               | 15                          | 5              | 102                    | 138                  |
| 5               | 12                | $\overline{2}$             | 1                               | 12                          | 6              | 89                     | 116                  |
| $6\phantom{1}6$ | 13                | $\Omega$                   | 5                               | 6                           | $\overline{2}$ | 68                     | 92                   |
| 7               | 18                | 5                          | 2                               | 1                           | $\mathbf 0$    | 75                     | 101                  |
| 8               | 10                | 6                          | 2                               | 5                           | $\Omega$       | 55                     | 78                   |
| 9               | 12                | 11                         | $\overline{2}$                  | 1                           | 0              | 47                     | 73                   |
| 10              | 26                | $\overline{2}$             | 5                               | 3                           | 12             | 128                    | 176                  |
| 11              | 9                 | 1                          | 1                               | $\overline{7}$              | 22             | 101                    | 141                  |
| 12              | 9                 | $\mathbf 0$                | 3                               | 6                           | 19             | 50                     | 87                   |
| <b>Celkem</b>   | 162               | 30                         | 37                              | 87                          | 53             | 971                    | 1340                 |

**Tabulka 3 Přehled jednotlivých typů odběratelů dat v roce 2009** 

\* právnické a fyzické osoby zejména geodetické, projektové, architektonické a realitní kanceláře

*Zdroj: Osobní korespondence* 

Z tabulek je patrné, že díky smlouvám o bezplatném poskytování dat byl v roce 2009 zdarma vydán objem dat o celkové hodnotě více než 187 milionů Kč. Ostatním subjektům, které smlouvu o bezplatném poskytnutí dat uzavřenou neměly, byl vydán objem dat pouze o celkové hodnotě přes 1 300 000 Kč.

### **6.3 Zhodnocení**

V roce 2009 činily:

Peněžní výdaje poskytnuté ÚRM a Odboru informatiky na správu GIS = 270 559 000 + 7 000 000 = **277 559 000 Kč**

Peněžní příjmy z GIS = **1 345 743 Kč**

Vidíme drtivou převahu peněžních nákladů nad výnosy, kterou si můžeme doplnit jednoduchým vzorcem v podobě celkové nákladovosti z výnosů

$$
\frac{náklady}{výnosy} = \frac{277559000}{1345743} = 206,25
$$
 206,25 > 1

Pokud je ukazatel menší než 1, znamená to prosperující společnost. V našem případě je tomu ovšem hluboce naopak, GIS tedy finančně výnosný není. Musíme si ale uvědomit i nepeněžní hodnotu výnosů ze systému, tím mám na mysli výhody ze samotné podstaty jeho existence, což je pro město Prahu obrovský přínos v mnoha činnostech, kde se využívá. Také musíme vzít v úvahu, že tento systém je provozován převážně mezi orgány městské správy a je financován z rozpočtu města, který na rozdíl od tržně orientovaných společností nemá za prioritu ekonomický zisk, a tedy magistrát nic nenutí v oblasti cenové politiky měnit. I kdyby Útvar rozvoje města zrušil bezplatné poskytování dat Magistrátu nebo městským částem, k celkovému vylepšení bilance rozpočtu města by to nepomohlo, protože finanční toky by se přelévaly pouze v rámci organizací patřících pod pražský magistrát. Tato situace by pomohla pouze internímu rozpočtu Útvaru rozvoje města, ale ne celkovému rozpočtu Prahy, pro který by byla tato změna zcela zbytečná. Zrušení bezplatného poskytování dat na základě smlouvy pro ostatní subjekty, jako např. správce technické infrastruktury a vzdělávací instituce by pro rozpočet města mohlo být pro rozpočet Prahy přínosnější, avšak i v těchto skupinách bychom našli instituce zřizované městem Praha.

### **6.4 SWOT analýza**

Pro zhodnocení jednotlivých aspektů celého systému jsem vypracovala SWOT analýzu, která přehledně ukazuje silné a slabé stránky, příležitosti i hrozby systému. Při sestavování této analýzy jsem zhodnotila veškeré své znalosti nabyté v průběhu studia tohoto systému.

#### **6.4.1 Silné stránky**

Bezpochyby největším přínosem systému je jeho komplexnost a skutečnost, že propojuje velké množství dat a subjektů, kteří s nimi pracují, a kteří využívají výhody existence tohoto systému ke kvalitnějšímu vykonávání mnoha činností, ať už evidence, plánování či rozhodování. Existenci této výhody také umocňuje kvalitní datová základna, ve které je vedena široká škála prostorových i popisných dat.

#### **6.4.2 Slabé stránky**

Oproti tomu má tento systém i své nevýhody. Jako každý systém, i tento se do své současné podoby vyvíjel postupně. Avšak s tím souvisí i několik neduhů, např. nejednotné GUI postupně implementovaných aplikací a u některých i vzájemná absence spolupráce, jako např. chybějící spolupráce aplikace Atlasu životního prostředí s ostatními agendami.

Dále jsou dnes již některé aplikace oproti době, ve které byly tvořeny, technologicky zastaralé, např. WebGIS, který byl vyvíjen již v roce 2003, považují jeho vývojáři za technologicky nedostačující současným potřebám magistrátu a intenzivně se pracuje na nové aplikaci, která by jej nahradila. Z toho plyne fakt, že architektonická podoba celého stávajícího systému se může zdát bez znalosti vzájemných souvislostí dosti složitá.

K dalším mínusům můžeme přiřadit takřka žádnou vazbu na e-government Prahy a absenci možnosti pořizovat úřední dokumenty související s geografickými údaji. Dalším, zejména ekonomickým záporem, je fakt, že z geografického informačního systému neplynou žádné významné příjmy, což je vzhledem k nákladům vynaloženým na jeho udržování velmi neefektivní. To je částečně způsobeno politikou magistrátu orientovanou na službu občanům města než na tvorbu zisku, více jsem se touto problematikou zabývala v předchozí podkapitole. Magistrát také nevyvíjí snahu systém či jeho data jakkoli veřejně výrazněji propagovat v médiích, s odkazy na některé tematicky zaměřené mapy Prahy se lze setkat pouze na webových stránkách na obecných pražských mapových portálech (viz kapitola 3.3.1), přičemž např. reklamní kampaň na billboardech či webech v ostatních částech České republiky lákající potenciální pražské turisty ke hledání tipů na výlet, kulturních pamětihodností či dalších zájmových informací v úzce zaměřených mapách (např. Turistická mapa Prahy, Cyklomapa Prahy) by Praze mohlo přinést nezanedbatelné příjmy z cestovního ruchu.

#### **6.4.3 Příležitosti**

Dalším aspektem, který ve SWOT analýze zkoumám, jsou příležitosti. Jako jednu z největších příležitostí vidím stále nekončící proces zdokonalování a vývoje celého systému, tím mám na mysli vývoj nových aplikací, které nahrazují ty zastaralé. Takto se v dnešní době vyvíjí např. aplikace Mapový aplikační framework (MAF), jehož vývoj započal na začátku loňského roku na Odboru informatiky. MAF má být průvodcem pro tvorbu mapových projektů a jejich prezentaci na internetu a má nahradit zastaralou aplikaci WebGIS. V květnu 2010 proběhlo převzetí dokumentace Útvarem rozvoje města, který započne s jeho technickou realizací a migrací datových souborů do tohoto nového systému, již bylo pokusně přesunuto 6 souborů.

Výhledově se již od září 2010 začne WebGIS nahrazovat aplikací MAF i pro ostatní uživatele (kteří se na vývoji nepodíleli). Očekávané využívání MAFu se předpokládá na nejméně 5 let a celková suma nákladů na těchto 5 let včetně vývoje a podpory se očekává zhruba v rozmezí 8 až 9 milionů Kč. Další výhodou by mohlo být postupné připojování nových uživatelů do systému (např. soudy, soudní znalci, Ministerstva atd.), avšak při výběru těchto subjektů je nutné nezabřednout do přílišné komercializace celého systému.

Za příležitost, kterou by se dala finančně zhodnotit existence systému, je možnost pronájmu některých dat (ať už popisných nebo prostorových) komerčním společnostem provozující komerční mapové a informační portály, mám na mysli např. Google či Seznam.cz. Tato skutečnost by mohla být finančně výhodná pro obě strany. Společnostem by plynul vyšší zisk díky jejich silnému renomé a vhodné reklamní propagaci nových dat a tím zvýšené návštěvnosti jejich webů (popř. i partnerských), Praze by přitekly příjmy z pronájmu těchto dat, popř. podílu na zvýšené návštěvnosti partnerských webů, podílu z úspěšné reklamy apod. Skromnější podobou by mohlo být pouze umístění reklamy na těchto silných webech či úzce zaměřená reklama na webech cestovních kanceláří (Turistická mapa, Cyklomapa, ...), realitních kanceláří, developerů (Cenová mapa Prahy).

#### **6.4.4 Hrozby**

Jako nejvýznamnější hrozby, které mohou celý systém ohrozit, hodnotím fakt, že GIS využívá velké množství oddělení magistrátu a externích organizací, a vzniká tedy veliké riziko vytváření a údržby duplicitních dat těmito uživateli. S tím souvisí zvýšené množství evidovaných dat. Může nastat podobnost názvu jednotlivých datových vrstev na různých pracovištích a s tím spojená neefektivní komunikace týkající se těchto dat, omyly, dezinformace atd.

Dalším velice silným rizikem je technická zastaralost páteřní komunikační sítě MepNet budované od roku 1998, která je dle [50] na hranici své životnosti, je stále přetížena a hrozí její zhroucení, pro rok tedy bylo na její upgrade v rozpočtu vyčleněno 61 560 000 Kč. [56]

### **Tabulka 4 SWOT analýza**

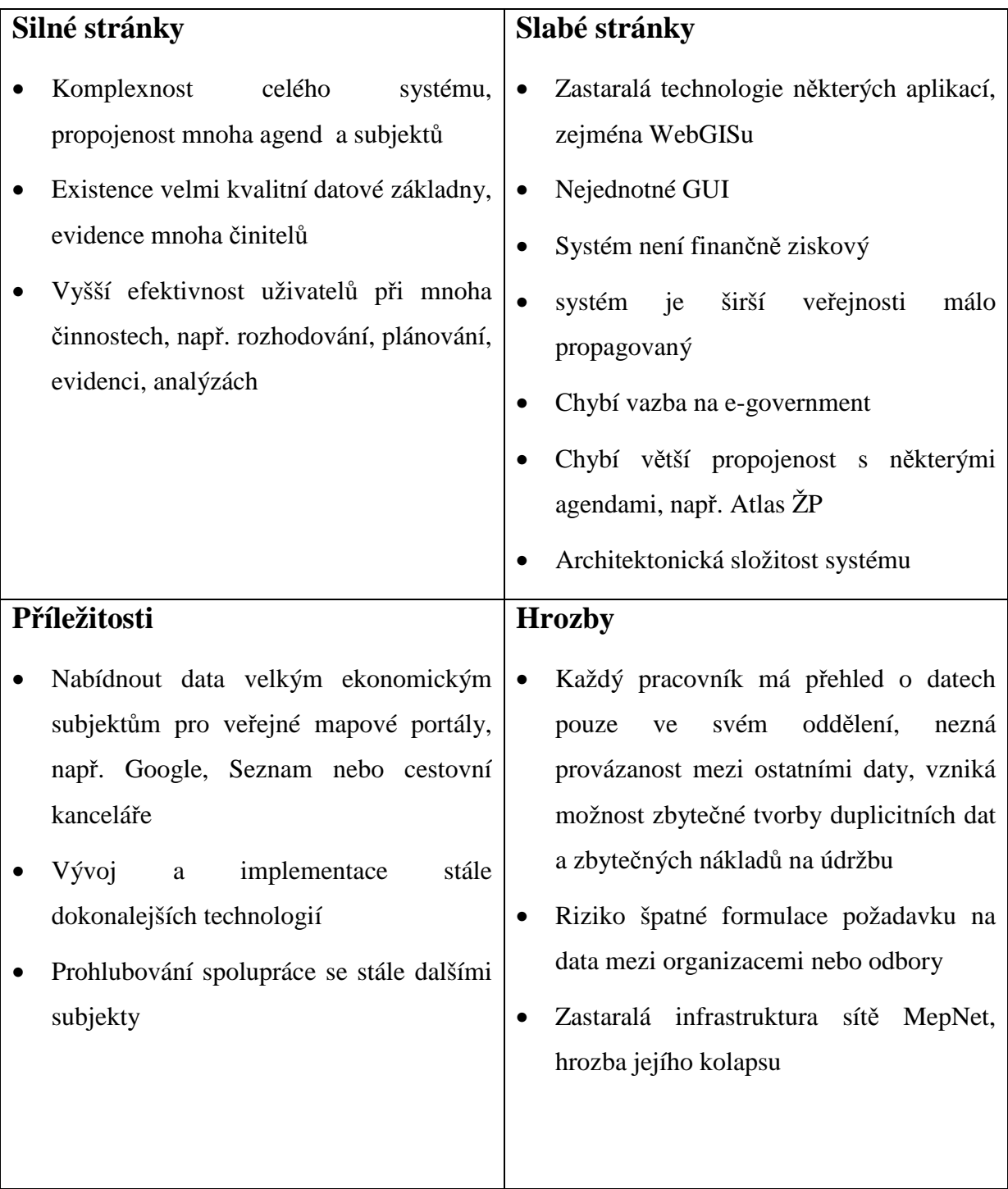

*Zdroj: autorka* 

### **Závěr**

Jedním z cílů, který jsem si ve své bakalářské práci stanovila, bylo komplexně zmapovat geografický informační systém Prahy v jednom dokumentu tak, aby jeho struktura, uživatelé, data i software byly pro každého čtenáře této práce maximálně srozumitelné.

Při plnění tohoto cíle jsem postupovala systematicky a zahrnula do něj postupně přehled historie systému, dále použité programové vybavení, typy uživatelů a vztahy, které mezi nimi vzájemně panují, data a subjekty, které je aktualizují a využívají. Při objasňování některých aspektů jsem však narazila na problém, a to nedostatek odborné literatury k tématu při zjišťování vztahů, které v rámci pražského geografického informačního systému panují, tudíž se mými hlavními zdroji mých informací se stali pracovníci Magistrátu hlavního města Prahy a Útvaru rozvoje města a naše časté rozhovory, díky kterým mohu říci, že naplnění cíle bylo úspěšné a tento dokument, jehož obdoba dosud neexistovala, poskytuje o Geografickém informačním systému Prahy komplexní přehled.

Dalším cílem bylo ekonomické zhodnocení geografického informačního systému Prahy. Použila jsem informace, které se vztahovaly k roku 2009, ze kterých vyplynulo, že geografický systém je díky cenové politice magistrátu vůči občanům či ostatním organizacím, ze kterých by mohly plynout hodnotné tržby, z ekonomického hlediska hluboce ztrátovou záležitostí. Tato data totiž magistrát poskytuje zdarma nebo jen za manipulační poplatek.

Jako součást tohoto cíle jsem zhotovila SWOT analýzu pražského systému, která zhodnocuje všechny silné i slabé stránky, příležitosti i hrozby systému a při které jsem uplatnila všechny znalosti nabyté v průběhu studia tohoto informačního systému. Z analýzy vyplynulo, že systém má sice mnoho výhod, které pramení z jeho jedinečnosti, ale také i mnoho nedostatků, mezi které lze zařadit například téměř žádnou propagaci systému mezi jeho potenciálními uživateli – široké veřejnosti. Dalšími omezujícími skutečnostmi, které mohou bránit jeho plnému využívání, může být i jeho technologická zastaralost jak z pohledu některých aplikací, tak i z pohledu infrastruktury sítě, pomocí které se k aplikacím geografického informačního systému Prahy přistupuje. Naštěstí magistrát Prahy již na nápravě některých nedostatků intenzivně pracuje a investice do modernizace infrastruktury sítě a vývoje nových aplikací tvořily v minulém roce velmi významnou položku v rozpočtu Magistrátu hl. m. Prahy.

# **Použité zdroje**

[1] *Co je to GIS?* [online]. [cit. 2010-03-08]. Dostupný z WWW:

<http://cit.osu.cz/gis/pages/coJeToGis.php>

[2] *Historie geografických informačních systémů.* [online]. [cit. 2010-13-08]. Dostupný z WWW: <http://www.esri.com/about-esri/about/history.html>

[3] *Co je GIS?* [online]. [cit. 2010-03-18]. Dostupný z WWW: <http://www.arcdata.cz/oborovareseni/co-je-gis/>

[4] *Výkladový slovník – GIS.* [online]. [cit. 2010-03-19]. Dostupný z WWW: <http://www.princeton.edu/~sbwhite/wr177LT.html>

[5] *Terminologický slovník zeměměřičství a katastru nemovitostí.* [online]. [cit. 2010-03-19]. Dostupný z WWW: <http://www.vugtk.cz/slovnik/1075\_geograficky-informacni-system-(gis)>

[6] *Geografické informační technologie pro manažery*, J. Machalová, P. Pokorný, Oeconomica 2005, str. 6, ISBN 80-245-0864-8

[7] *ČSN 730402*

[8] *Geografické informační technologie pro manažery*, J. Machalová, P. Pokorný, Oeconomica 2005, str. 10, ISBN 80-245-0864-8

[9] *Vektorové mapy.* [online]. [cit. 2010-03-20]. Dostupný z WWW:

<http://www.ceda.cz/index.php?option=com\_content&task=category&id=17&Itemid=160>

[10] *Mapové služby české republiky.* [online]. [cit. 2010-03-20]. Dostupný z WWW:

<geoportal.cenia.cz/mapsphere/MapWin.aspx?M\_Site=cenia&M\_Lang=cs&M\_WizID=120>

[11] *Rastrové mapy.* [online]. [cit. 2010-03-25]. Dostupný z WWW:

<http://www.ceda.cz/index.php?option=com\_content&task=category&id=19&Itemid=183>

[12] *Centrum Prahy z ptačí perspektivy.* [online]. [cit. 2010-04-02]. Dostupný z WWW:

 $\langle \frac{http://wgp.urm.cz/pixoview/\#x=-744072.75@y=-1043277.5@z=3@l=100011@o=n\rangle$ 

[13] *GIS – základní pojmy.* [online]. [cit. 2010-04-02]. Dostupný z WWW: <http://gis.krzlinsky.cz/docDetail.aspx?docid=65780&nid=7643&doctype=ART>

[14] *Odbory magistrátu.* [online]. [cit. 2010-04-11]. Dostupný z WWW: <http://magistrat.prahamesto.cz/Urad/Odbory-magistratu>

[15] *Přehled organizací zřizovaných MHMP.* [online]. [cit. 2010-04-11]. Dostupný z WWW: <http://magistrat.praha-mesto.cz/Urad/Kontakty/Mestske-organizace>

[16] *Schéma plnění územního plánu Prahy*. [online]. [cit. 2010-04-13]. Dostupný z WWW: <http://www.uppraha.cz/uploads/assets/media/image5.jpg>

[17] *Tvorba a možnosti využití vektorových polohopisných dat na území hl. m. Prahy.* [online]. [cit. 2010-04-13]. Dostupný z WWW: <http://www.kgk.cz/SouboryClanku/2007-06-26-Bares.pps>

[18] *Atlas životního prostředí*. [online]. [cit. 2010-04-16]. Dostupný z WWW:

<http://www.hydrosoft.eu/html/zakaznici/iozip.shtml>

[19] *Web GIS Praha – geografické informace o území hlavního města pro úřad i veřejnost.* [online]. [cit. 2010-04-16]. Dostupný z WWW:

<http://www.isss.cz/archiv/2004/download/prezentace/praha\_cerny.ppt>

[20] *Síť MepNet.* [online]. [cit. 2010-04-28]. Dostupný z WWW:

<http://vrs.cuni.cz/vrs98/prezentace/dryak.ppt>

[21] *Neveřejná datová síť MepNet.* [online]. [cit. 2010-04-28]. Dostupný z WWW:

<http://www.egovernment.cz/epraha/BLOK%20II/1.ppt>

[22] *Kapitola 9 návrhu rozpočtu na rok 2009.* [online]. [cit. 2010-04-28]. Dostupný z WWW:

<http://magistrat.praha.eu/zdroj.aspx?typ=4&Id=62612&sh=2031468607>

[23] *Dálkový přístup k datům katastru nemovitostí.* [online]. [cit. 2010-05-02]. Dostupný z WWW: <http://extranet.praha-

mesto.cz/(qnbmptrdofpg3lithk3qf045)/default.aspx?id=61014&ido=4358&sh=568766552>

[24] *Vyhláška MHMP č. 8/1986.* [online]. [cit. 2010-05-02]. Dostupný z WWW:

<http://magistrat.praha-mesto.cz/aplikace/vyhlasky/detail.asp?id=426>

[25] *Digitální mapa Prahy*. [online]. [cit. 2010-05-02]. Dostupný z WWW:

<http://www.isss.cz/archiv/2008/download/prezentace/voltr\_ness.ppt>

[26] *ESRI ArcGIS Explorer 9.3.* [online]. [cit. 2010-05-03]. Dostupný z WWW:

<http://www.esri.com/apps/products/download/index.cfm?fuseaction=download.main&downloadid=4 99>

[27] *ESRI ArcReader 9.3.1.* [online]. [cit. 2010-05-03]. Dostupný z WWW:

<http://www.esri.com/apps/products/download/index.cfm?fuseaction=download.main&downloadid=5 78>

[28] *WebGIS Praha – projektový záměr.* [online]. [cit. 2010-05-06]. Dostupný z WWW:

<http://extranet.praha-

mesto.cz/(qnbmptrdofpg3lithk3qf045)/zdroj.aspx?typ=2&Id=19144&sh=507758040>

[29] *Aplikace WebGIS.* [online]. [cit. 2010-05-06]. Dostupný z WWW:

<http://193.86.30.142/registry/uiradr/index.php?frame&filter&type=adresa&client\_type=gis\_hr1&clie nt\_lang=cz\_iso&MAP=TMS\_URM\_PRAHA>

[30] *Aplikace WebGIS.* [online]. [cit. 2010-05-06]. Dostupný z WWW: <http://wgp.urm.cz/>

[31] *Aplikace WebGIS*. [online]. [cit. 2010-05-09]. Dostupný z WWW: <http://wgp.prahamesto.cz/tms/html/wgp\_cv/index.php?autolog\_anonymous=1>

[32] *Aplikace WebGIS.* [online]. [cit. 2010-05-09]. Dostupný z WWW: <http://193.86.30.142/registry/uiradr/index.php?frame>

[33] *Mapový portál Prahy.* [online]. [cit. 2010-05-09]. Dostupný z WWW: <http://www.prahamesto.cz/Mapy>

[34] *Mapový portál Prahy.* [online]. [cit. 2010-05-09]. Dostupný z WWW:

<http://www.praha.eu/jnp/cz/home/mapy/vsechny\_mapy/index.html>

[35] *Členové OGC.* [online]. [cit. 2010-05-11]. Dostupný z WWW:

<http://www.opengeospatial.org/ogc/members>

[36] *Standardy OGC.* [online]. [cit. 2010-05-11]. Dostupný z WWW:

<http://www.opengeospatial.org/ogc>

[37] *Atlas životního prostředí.* [online]. [cit. 2010-05-13]. Dostupný z WWW:

<http://www.premis.cz/atlaszp/>

[38] *Přehled výkresů územního plánu.* [online]. [cit. 2010-05-13]. Dostupný z WWW: <http://www.uppraha.cz/vykresy>

[39] *Pravidla poskytování dat*. [online]. [cit. 2010-05-13]. Dostupný z WWW:

<http://URM.cz/uploads/assets/soubory/data/data\_a\_sluzby/pravidla\_poskytovani\_datp\_01\_2

010.pdf>

[40] *Ceník datových výstupů*. [online]. [cit. 2010-05-18]. Dostupný z WWW:

<http://www.urm.cz/uploads/assets/soubory/data/data.../cenik\_26\_5\_10aktual.pdf>

[41] *Elektronický obchod.* [online]. [cit. 2010-05-18]. Dostupný z WWW: < http://eshop.urm.cz>

[42] *Zpravodaj společnosti T-MAPY.* [online]. [cit. 2010-05-18]. Dostupný z WWW: <http://www.tmapy.cz/docs/aktualne/t\_info/t\_info1\_2005.pdf>

[43] *Zobrazení JTSK.* [online]. [cit. 2010-05-20]. Dostupný z WWW:

<http://www.stavebniskola.cz/files/osobni.../05\_s\_jtsk.pdf>

[44] *Územně analytické podklady*. [online]. [cit. 2010-05-20]. Dostupný z WWW:

<http://www.urm.cz/cs/uzemne\_analyticke\_podklady>

[45] *Zásady územního rozvoje*. [online]. [cit. 2010-05-20]. Dostupný z WWW: <http://www.urm.cz/cs/zasady\_uzemniho-rozvoje>

[46] *Územní plán*. [online]. [cit. 2010-05-23]. Dostupný z WWW:

<http://www.urm.cz/cs/uzemni\_plan>

[47] *Anketa Technické dílo roku 2008.* [online]. [cit. 2010-05-23]. Dostupný z WWW: <http://www.kgk.cz/\_anketa\_/TDR/hodnoceni.php?rok=2008>

[48] *Digitální mapa Prahy bude stát 6 milionů dolarů*. [online]. [cit. 2010-05-23]. Dostupný z WWW: <http://www.geobusiness.cz/index.php?id=2759>

[49] *Odbor informatiky*. [online]. [cit. 2010-05-25]. Dostupný z WWW: <http://magistrat.prahamesto.cz/Urad/Kontakty/Adresy-a-uredni-

doba/area8525?path=aplikace&apl=magistrat&case=odbor&Mid=3900&ido=5293&sh=2042441531>

[50] *Kapitola 9 návrhu rozpočtu na rok 2009.* [online]. [cit. 2010-06-03]. Dostupný z WWW: <http://magistrat.praha.eu/zdroj.aspx?typ=4&Id=62612&sh=2031468607>

[51] *Pracovníci Útvaru rozvoje města*. [online]. [cit. 2010-06-03]. Dostupný z WWW: <http://www.urm.cz/cs/telefonni-seznam>

[52] *Zřizovací listina Útvaru rozvoje města*. [online]. [cit. 2010-06-03]. Dostupný z WWW: <http://www.urm.cz/uploads/assets/soubory/.../zrizovaci\_listina\_urm.pdf>

[53] *Kapitola 1 návrhu rozpočtu na rok 2009.* [online]. [cit. 2010-06-03]. Dostupný z WWW: <http://magistrat.praha.eu/zdroj.aspx?typ=4&Id=62603&sh=-499495113>

[54] *Současný postup šetření a dokumentace silničních dopravních nehod v Praze*. [online]. [cit. 2010- 06-10]. Dostupný z WWW: <http://www.sfdp.upol.cz/txt/Valenta.pdf>

[55] *Důvodová zpráva rozpočtu Prahy na rok 2009.* [online]. [cit. 2010-06-10]. Dostupný z WWW: <http://magistrat.praha.eu/zdroj.aspx?typ=4&Id=68345&sh=2031562455>

[56] *Bilance rozpočtu Prahy na rok 2009.* [online]. [cit. 2010-06-10]. Dostupný z WWW:

<http://magistrat.praha.eu/zdroj.aspx?typ=4&Id=62618&sh=1240997143>

[57] *Schéma architektury WebGIS*. [online]. [cit. 2010-06-15]. Dostupný z WWW:

<http://extranet.praha-mesto.cz/(qnbmptrdofpg3lithk3qf045)/files/=20793/schema.jpg>

[58] *Datové vrstvy Digitální mapy Prahy*. [online]. [cit. 2010-06-15]. Dostupný z WWW: <http://eshop.urm.cz/WizardSteps.aspx>

[59] *Terminologický slovník zeměměřičství a katastru nemovitostí*. [online]. [cit. 2010-06-15].

Dostupný z WWW: <http://www.vugtk.cz/slovnik/1075\_geograficky-informacni-system-(gis)>

[60] *Terminologický slovník zeměměřičství a katastru nemovitostí.* [online]. [cit. 2010-06-15]. Dostupný z WWW: <http://www.vugtk.cz/slovnik/1524\_system>

[61] *Terminologický slovník zeměměřičství a katastru nemovitostí.* [online]. [cit. 2010-06-15]. Dostupný z WWW: <http://www.vugtk.cz/slovnik/1120\_katastr>

[62] *Terminologický slovník zeměměřičství a katastru nemovitostí.* [online]. [cit. 2009-11-18]. Dostupný z WWW: <http://www.vugtk.cz/slovnik/1009\_aplikace>

[63] *Terminologický slovník zeměměřičství a katastru nemovitostí.* [online]. [cit. 2009-11-18]. Dostupný z WWW: <http://www.vugtk.cz/slovnik/1047\_digitalni-mapa>

[64] *Terminologický slovník zeměměřičství a katastru nemovitostí.* [online]. [cit. 2009-11-18]. Dostupný z WWW: <http://www.vugtk.cz/slovnik/3927\_objekt>

# **Seznam obrázků**

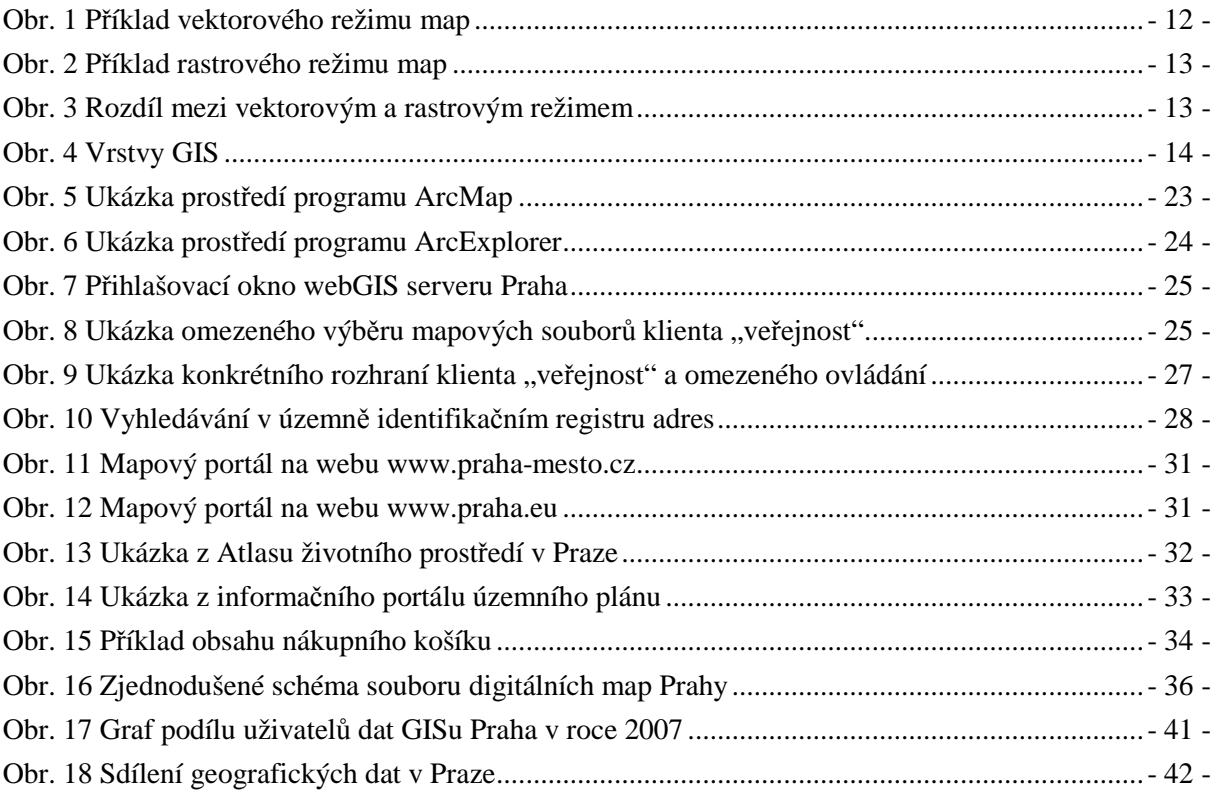

# **Seznam tabulek**

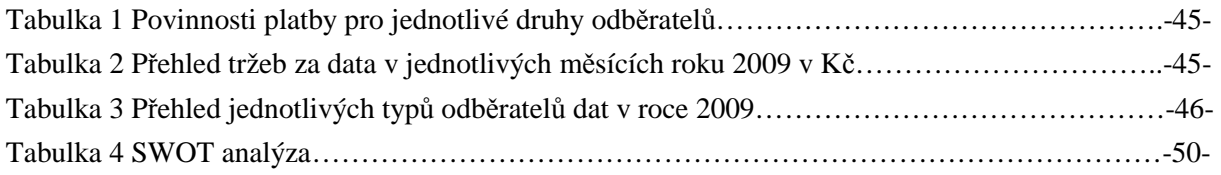

# **Seznam použitých zkratek**

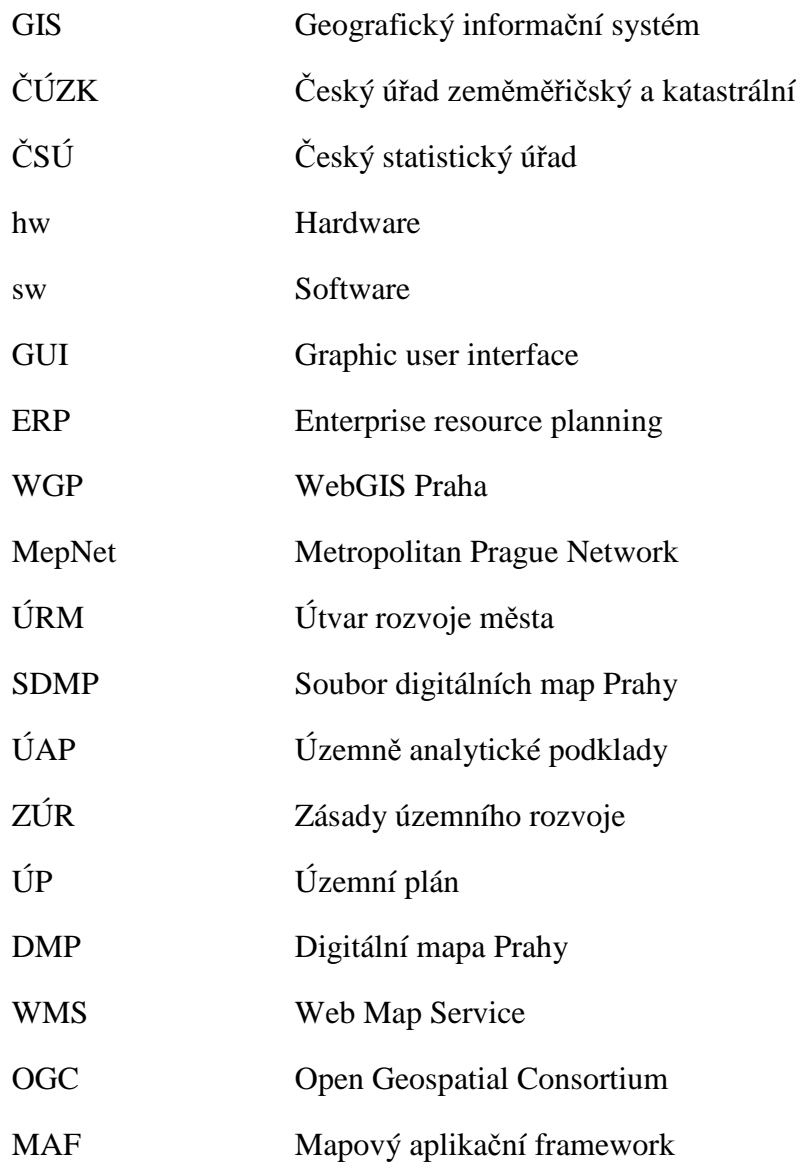

# **Terminologický slovník**

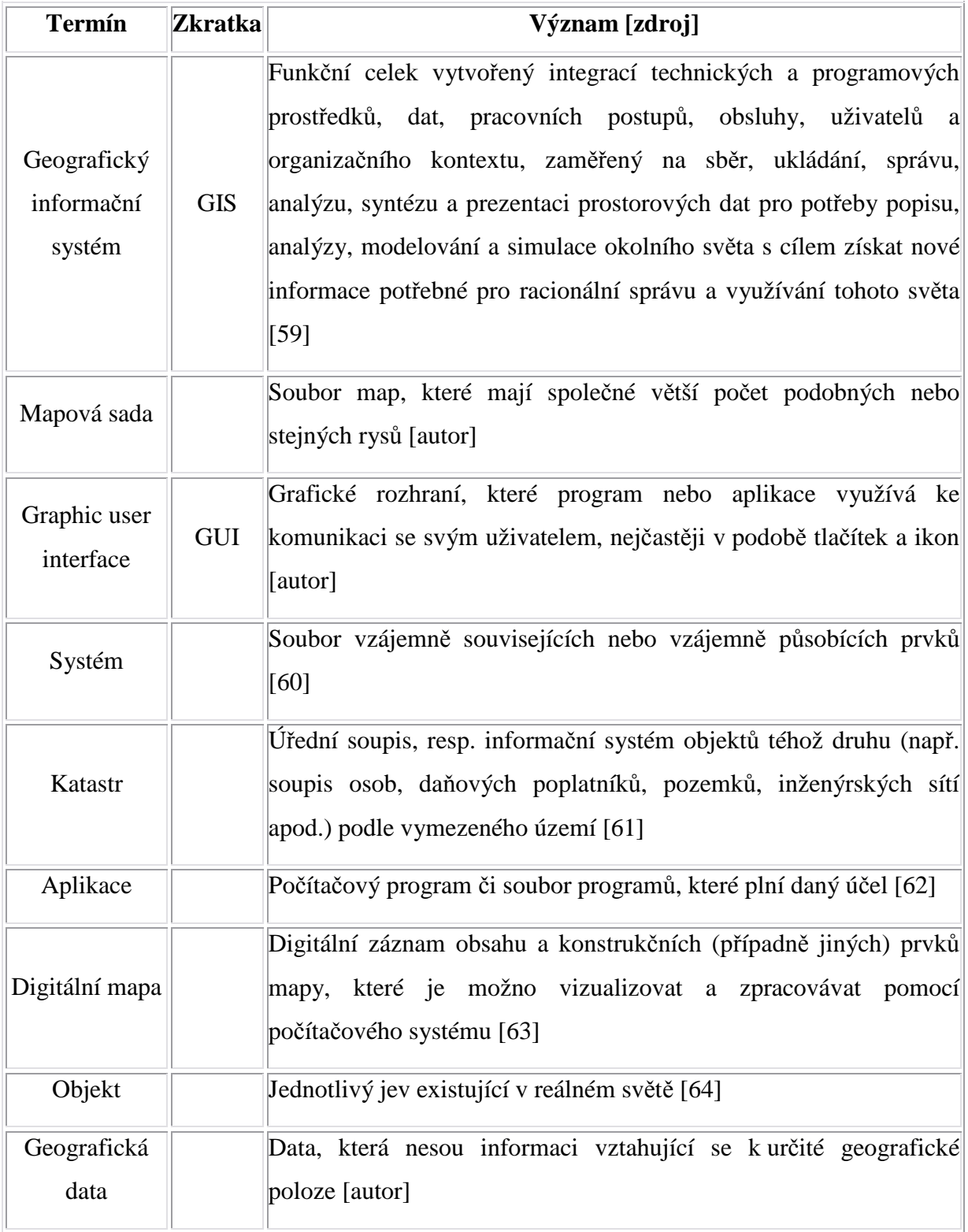

# **Přílohy**

**Příloha č. 1 – Schéma WebGIS Praha** 

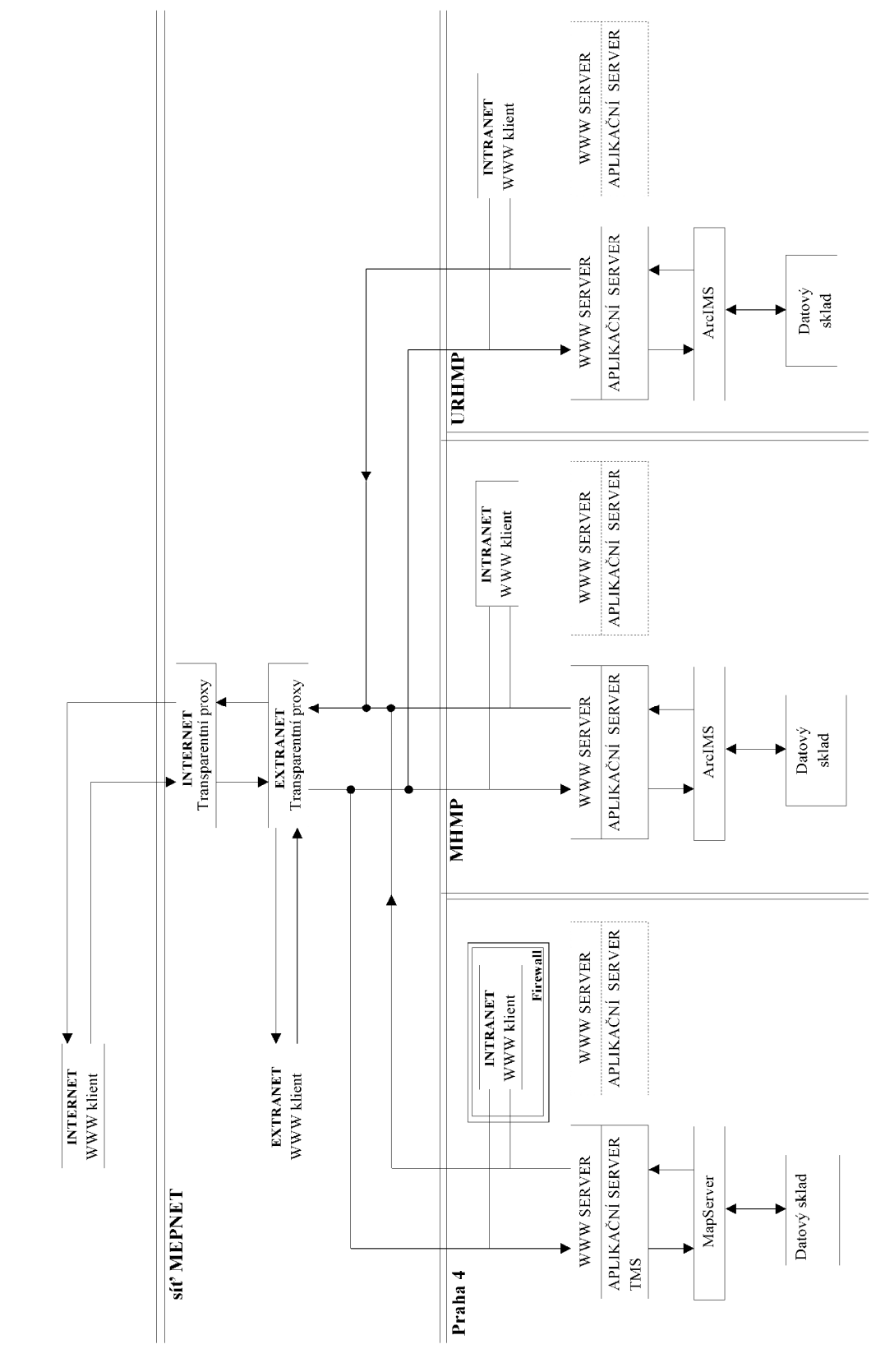

*Zdroj:* [57]

| vrstva<br>1    | popis<br>hranice parcel + hranice kú                           |  |  |  |  |  |
|----------------|----------------------------------------------------------------|--|--|--|--|--|
| $\overline{2}$ | čísla parcel                                                   |  |  |  |  |  |
| 3              |                                                                |  |  |  |  |  |
| $\overline{4}$ | značky kultur<br>hranice budov                                 |  |  |  |  |  |
| 5              |                                                                |  |  |  |  |  |
| 8              | symboly budov<br><b>PBPP</b>                                   |  |  |  |  |  |
| 11             |                                                                |  |  |  |  |  |
| 13             | kresba z neprovedených GP<br>hranice kultur z neprovedených GP |  |  |  |  |  |
| 14             | hranice budov z neprovedených GP                               |  |  |  |  |  |
| 15             | symboly budov NGP, DSP                                         |  |  |  |  |  |
| 17             | výškopis                                                       |  |  |  |  |  |
| 18             | popis - názvy ulic                                             |  |  |  |  |  |
| 20             | objekty 2 - 16m <sup>2</sup>                                   |  |  |  |  |  |
| 21             |                                                                |  |  |  |  |  |
| 22             | doplňky budov                                                  |  |  |  |  |  |
| 23             | osy tramvajových tratí, osy kolejí, lanové dráhy               |  |  |  |  |  |
| 24             | koruna komunikací, chodníky, dopr. ostrůvky, schodiště         |  |  |  |  |  |
| 25             | mostky                                                         |  |  |  |  |  |
|                | portály a průběh tunelů                                        |  |  |  |  |  |
| 26<br>27       | podzemní objekty                                               |  |  |  |  |  |
|                | parkové cesty, stromy, chodníky bez komunikací                 |  |  |  |  |  |
| 28             | navigace, umělé nádrže, břehová čára                           |  |  |  |  |  |
| 29             | objekty malého rozsahu                                         |  |  |  |  |  |
| 30             | povrchové znaky neurčených podzemních sítí                     |  |  |  |  |  |
| 40             | neobsazené chráničky                                           |  |  |  |  |  |
| 3x             | povrchové znaky<br>$(31-39)$                                   |  |  |  |  |  |
| 4x             | podzemní vedení<br>$(41-49)$                                   |  |  |  |  |  |
| 5x             | nadzemní vedení<br>$(51-59)$                                   |  |  |  |  |  |
| 6x             | zrušená vedení<br>$(61-69)$                                    |  |  |  |  |  |
| x1             | produktovody                                                   |  |  |  |  |  |
| x2             | potrubní pošta                                                 |  |  |  |  |  |
| x3             | vodovod                                                        |  |  |  |  |  |
| x4             | kanalizace                                                     |  |  |  |  |  |
| x5             | plyn                                                           |  |  |  |  |  |
| х6             | rozvody tepla                                                  |  |  |  |  |  |
| x7             | silnoproud                                                     |  |  |  |  |  |
| x8             | slaboproud                                                     |  |  |  |  |  |
| x9             | kolektory                                                      |  |  |  |  |  |
| 62             | kresba z leteckých snímků                                      |  |  |  |  |  |

**Příloha č. 2 – Vrstvy Digitální mapy Prahy** 

*Zdroj*: [58]

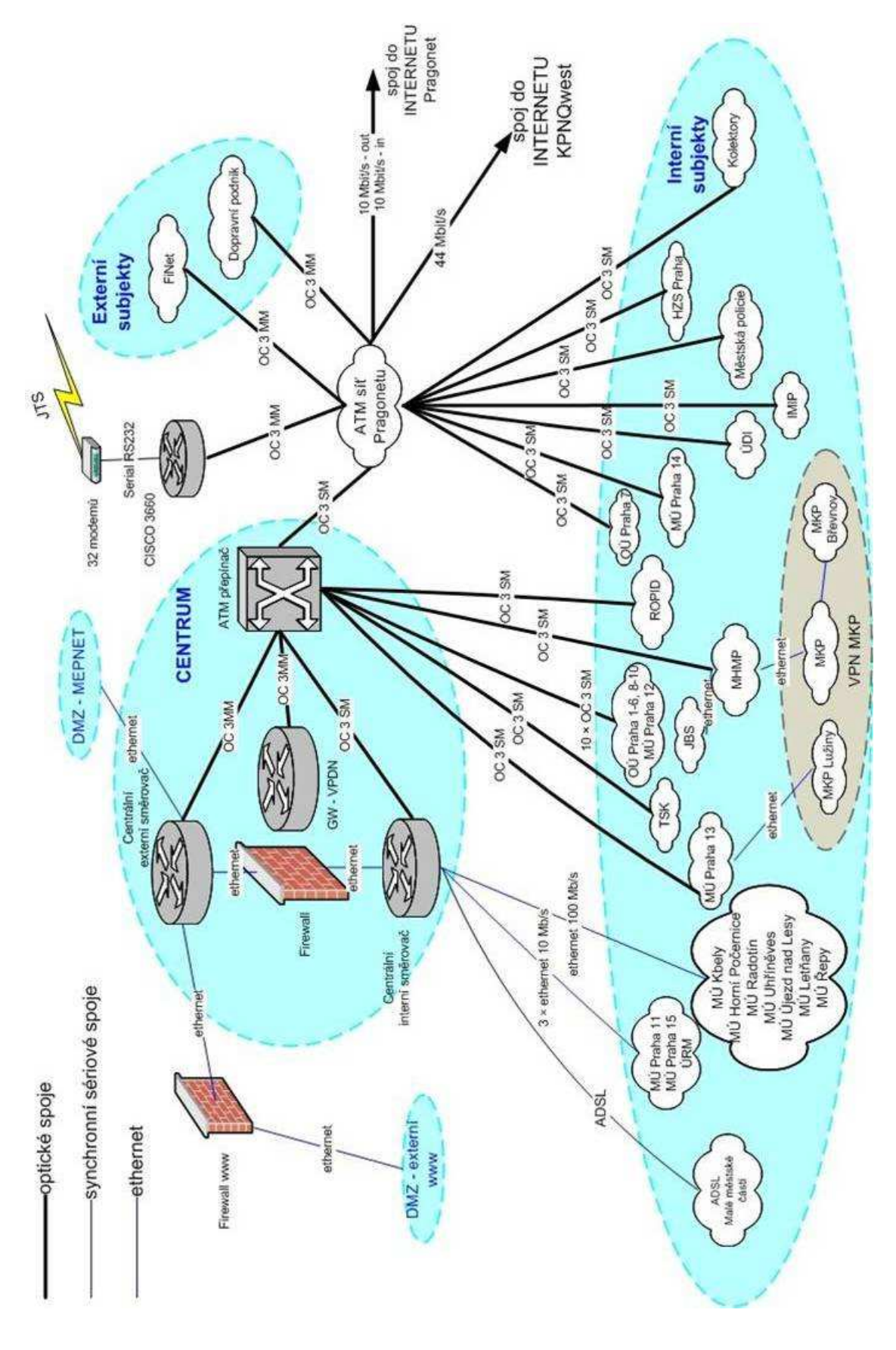

*Zdroj:* [21]